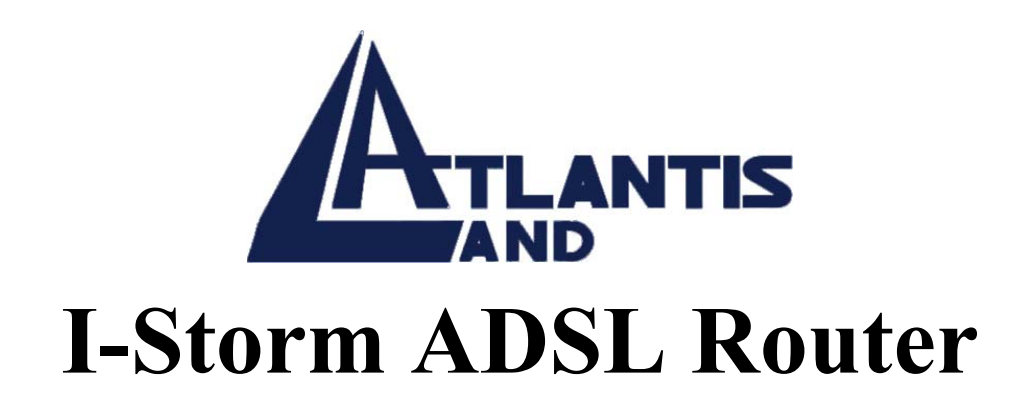

# *Console Commands Reference Manual(v1.01)*

A02-RA(Atmos)\_ME01

# *Contents*

# **1. About this Guide**

- 1.1 Introduction
- 1.2 Scope
- 1.3 Typographical conventions

### **2. ATMOS Console commands**

- 2.1 General notes
- 2.2 event
- 2.3 restart
- 2.4 uptime
- 2.5 version
- 2.6 <process>, <process> <command>
- 2.7 . (history mechanism)
- 2.8 @ commands
- 2.9 Special-purpose commands
- 2.10 list
- 2.11 echo
- 2.12 tell <process>
- 2.13 exit, exit!
- 2.14 debug
- 2.15 crlf, nocrlf
- 2.16 bind <process>, unbind
- 2.17 Commands for the *chips* process
- 2.18 cpu
- 2.19 debug
- 2.20 exit
- 2.21 help
- 2.22 info
- 2.23 mem
- 2.24 rb, rh, rw, wb, wh, ww
- 2.25 steal
- 2.26 tell

## **3. Bridge Console commands**

- 3.1 device add
- 3.2 device delete
- 3.3 device list
- 3.4 ethertype
- 3.5 filter
- 3.6 filterage
- 3.7 flush
- 3.8 info
- 3.9 interface
- 3.10 portfilter
- 3.11 spanning
- 3.12 status
- 3.13 version

### **4. BUN Console commands**

- 4.1 Introduction
- 4.2 help
- 4.3 version
- 4.4 build
- 4.5 config
- 4.6 list config
- 4.7 list devices
- 4.8 show device
- 4.9 list classes
- 4.10 show class
- 4.11 list ports
- 4.12 show port
- 4.13 set port
- 4.14 list channels
- 4.15 list all open channels
- 4.16 show channel
- 4.17 set channel
- 4.18 reset port

# **5. DHCP-client Console commands**

- 5.1 config
- 5.2 help
- 5.3 pool
- 5.4 status
- 5.5 trace
- 5.6 DHCP-related IP process commands
- 5.7 ip device

# **6. DHCP-server Console commands**

- 6.1 config
- 6.2 help
- 6.3 pool
- 6.4 reset
- 6.5 status
- 6.6 trace
- 6.7 version

### **7. NAT Console commands 91**

- 7.1 event
- 7.2 help
- 7.3 interfaces
- 7.4 inbound
- 7.5 info
- 7.6 protocol
- 7.7 sessions
- 7.8 stats
- 7.9 version
- 7.10 dump
- 7.11 fragments
- 7.12 hashtable

### **8. PPP Console commands**

- 8.1 Console object types
- 8.2 Console examples
- 8.3 <channel> clear
- 8.4 <channel> disable
- 8.5 <channel> discard
- 8.6 <channel> echo
- 8.7 <channel> echo every
- 8.8 <channel> enable
- 8.9 <channel> event
- 8.10 <channel> hdlc
- 8.11 <channel> info
- 8.12 <channel> interface
- 8.13 <channel> lcpmaxconfigure
- 8.14 <channel> lcpmaxfailure
- 8.15 <channel> lcpmaxterminate
- 8.16 <channel> llc
- 8.17 <channel> pvc
- 8.18 <channel> qos
- 8.19 <channel> remoteip
- 8.20 <channel> svc
- 8.21 <channel> theylogin
- 8.22 <channel> tunnel <n> <tunnel protocol> <dial direction>
- 8.23 <channel> welogin
- 8.24 bcp
- 8.25 interface <n> localip
- 8.26 interface  $\leq n$  stats
- 8.27 user
- 8.28 version

### **9. PPTP Console commands**

- 9.1 Console object types
- 9.2 bind
- 9.3 <tunnel> connect
- 9.4 <tunnel> create
- 9.5 <tunnel> delete
- 9.6 <tunnel> disconnect
- 9.7 <tunnel> event
- 9.8 <tunnel> info
- 9.9 list
- 9.10 version

### **10. TCP/IP Console commands**

- 10.1 Summary
- 10.2 abort
- 10.3 arp
- 10.4 arprouting
- 10.5 autoloop
- 10.6 config
- 10.7 device
- 10.8 disable
- 10.9 enable
- 10.10 errors
- 10.11 etherfiles
- 10.12 files
- 10.13 flush
- 10.14 get
- 10.15 help

10.16 ipatm abort

10.17 ipatm arp

10.18 ipatm arpserver

10.19 ipatm files

10.20 ipatm help

10.21 ipatm lifetime

10.22 ipatm pvc

10.23 iphostname

10.24 nat

10.25 noerrors

10.26 norelay

10.27 ping

10.28 portname

10.29 protocols

10.30 relay

10.31 restart

10.32 rip accept

10.33 rip allowed

10.34 rip boot

10.35 rip help

10.36 rip hostroutes

10.37 rip killrelay

10.38 rip poison

10.39 rip relay

10.40 rip relays

10.41 rip rxstatus

10.42 rip send

10.43 rip trigger

10.44 route

10.45 routeflush

10.46 routes

10.47 snmp

10.48 stats

10.49 subnet

10.50 trace

10.51 untrace

10.52 uptime

10.53 version

10.54 ?

# **11. TFTP Console commands**

11.1 connect

11.2 get

11.3 help

11.4 init

11.5 list

11.6 put

11.7 trace

11.8 version

# **Index**

# *1. About this Guide*

#### **1.1 Introduction**

This document is a reference guide for professional user to handle ADSL modem well. It describes the command line interface (CLI) with examples.

#### **1.2 Scope**

Commands for legacy drivers (eg. ATM and Ethernet drivers) are not included here.

#### **1.3 Typographical conventions**

Throughout this guide, the following typographical conventions are used to denote important information.

#### **1.3.1 Text conventions**

The following text conventions are used:

- *Text like this* is used to introduce a new term, to indicate menu options or to denote field and button names in GUI windows and dialogue boxes.
- **Text like t his** is used to emphasize important points. For example:

'To keep your changes, you **must** save your work before quitting.'

- **Text like this** is used for text that you type as a command or entry to a field in a dialogue box. Variables to a command are shown in *text like thi*s.
- Text like this is used for text that you see on the screen in a terminal window. Variables to displayed text are shown in *text like thi*s.
- <Text like this> in angle brackets is used for denoting command line options. It indicates a mandatory argument.
- [Text like this] in square brackets is used for denoting command line options. It indicates an optional argument.
- Text in square brackets is used to indicate keyboard keys. For Example 'To reboot your computer, press [Ctrl]+[Alt]+[Del].
- Type versus Enter; **Type** means type the text as shown in the instruction. **Enter**  means type the text as indicated and then press [Enter].

#### **1.3.2 Notes, Warnings and Cautions**

The following symbols are used:

**Warning** - Indicates a hazard which may endanger equipment or personnel, if the safety instruction is not observed.

**Caution** - Indicates a hazard which may cause damage to equipment, if the safety instruction is not observed.

**Note** - Indicates general additional information about the operation of the

equipment, including safety information.

# *2. Console and Telnet commands*

#### **2.1 General notes**

Apart from the *chips* commands, the commands are supported by the standard console. Example output is shown only to clarify the description of the commands; the actual output is not necessarily in exactly the same format.

#### **2.2 event …**

#### **2.2.1 Syntax**

event help event n[ext] event p[revious] event r[ecent] event show event unshow

#### **2.2.2 Description**

The command *event show* enables display of background output on this console device.

The command *event unshow* disables it. By default, the display of background output is disabled.

The command *event recent* (or *event* r) displays the most recent background output stored in the memory buffer; *event previous* (or *event* p) displays the background output immediately preceding that last displayed; *event next* (or *event* n) displays the background output immediately following that last displayed. Up to 24 lines are displayed in each case.

For example, after *event* r, *event n* will show only new background output that has arrived since the *event r* command: repeated typing of *event n* will let the user keep up to date with new background output (without any repetitions in the output).

The command *event help* displays a summary of the options of the *event* command.

#### **2.3 restart**

#### **2.3.1 Syntax**

restart

#### **2.3.2 Description**

Reboots the ADSL modem.

#### **2.4 uptime**

#### **2.4.1 Syntax**

uptime

#### **2.4.2 Description**

Displays the time for which the system has been up.

#### **2.5 version**

#### **2.5.1 Syntax**

version

#### **2.5.2 Description**

Displays the system type and version.

#### **2.6 <process>, <process> <command>**

#### **2.6.1 Syntax**

```
<process> <command> 
<process> 
home 
home <command>
```
#### **2.6.2 Description**

In these commands, *<process>* can be any of a list of process names known to the console.

The former variant sends the command as a TELL message to the process.

The latter variant remembers the process name, and sends subsequent commands as TELL messages to the process, as if they had been preceded by the process name, until the command *home* is issued. The prompt is changed to reflect this; moreover, if a *help* command with no arguments is issued, it is passed to the process as usual, but then information about the *home* command is appended to the process's output by the console.

#### **2.6.3 Example**

```
mymachine> isfs version 
ISFS v2.07 
mymachine> isfs 
mymachine isfs> version 
ISFS v2.07 
mymachine isfs> help 
ISFS commands are: 
help - this text is displayed
```

```
ls - list ISFS files 
rm <file> - remove file from ISFS 
cat <file> - show file contents 
version - displays version number 
Use "home" to return to "mymachine>" prompt 
mymachine isfs> home 
mymachine>
```
When the console is at the prompt of a particular process, the command *home <command>* or *home <process> <command>* may be used to execute a command as if the user had typed *home* followed by *<command>* or *<process> <command*>. However, the console will remain at the same process prompt.

The command *home <process>* will change the prompt from the current process to a new process *<process*>.

#### **2.6.4 Example**

mymachine> **bridge**  mymachine bridge> **version**  Bridge Version 1.15 mymachine bridge> **home version**  Modem BD3000 Version 7.0.0.7 (2 Jun 2000) mymachine bridge> **home nat version**  NAT Version 2.02 mymachine bridge> **home edd**  mymachine edd> **version**  EDD Version 1.03 mymachine edd> **home**  mymachine>

#### **2.7 . (history mechanism)**

#### **2.7.1 Syntax**

.

#### **2.7.2 Description**

Repeats the previous console command.

#### **2.7.3 Example**

mymachine> **isfs version**  ISFS v2.07 mymachine> . ISFS v2.07

#### **2.8 @ commands**

#### **2.8.1 Syntax**

```
@@<line> 
@ <line> 
@<process> <line>
@<process>
```
#### **2.8.2 Description**

Lines beginning with the *@* character are intercepted by the console even when the console device is bound to a file.

To bypass this interception and pass a line beginning with *@* to a process, the *@*  must be doubled; the line with one *@* removed will be passed on like a normal input line. (At the time of writing, this is most useful when the device is bound to a *slotN*  process on a switch; then *@ip* would refer to the *ip* process on the switch, but *@@ip* would be passed to the *slotN* process as *@ip* and forwarded by that to the ATMOS console on an expansion card, which will interpret it as referring to the *ip* process on the expansion card.)

If the *@* is followed by a space (or any non-alphanumeric character), the remainder of the line is treated as a console command, as if the device were not bound.

The *@<process> <line>* form passes *<line>* to a file (if any) opened for reading by the named process.

The  $\omega$  *s rocess* > form binds the console device to the named process, in the same way as *bind <process*>. (Except that the latter, not being an *@* command, will not work if the console device is bound. More generally,  $\mathcal{Q}$  *s process* aloes the same as *@bind <process*>.)

#### **2.8.3 Example**

```
mymachine> @ip
```
(The *ip>* prompt does not appear until the *Enter* key is pressed again.)

```
ip> device
```
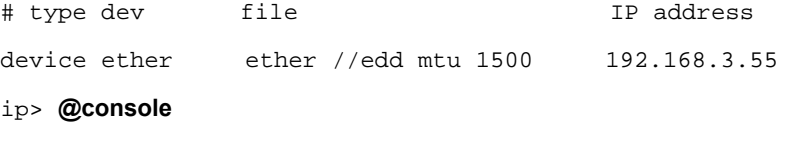

mymachine>

#### **2.9 Special-purpose commands**

This section lists commands that are normally useful only to developers rather than to normal users, or else are retained only for consistency with older versions of the software. They are not described in the output of the *help* command.

#### **2.10 list**

#### **2.10.1 Syntax**

list

#### **2.10.2 Description**

The *list* command lists the active console devices (referred to as *thread*s) and files. For each console device, if it is bound to a file then the list shows which file it is bound to; if background output is enabled on that device then the list indicates the fact.

For each file, the list shows the name of the process that opened the file and the number of read commands outstanding on the file. If the file is bound to a device then the list shows which device it is bound to; if the file is for foreground output then the list indicates the fact (with the string *F*G).

#### **2.10.3 Example**

```
mymachine> list 
Threads: 
 1: ACTIVE, FP 00730520 
 3: ACTIVE, FP 00719170, Bound 75, events shown 
Files: 
 0: OPEN FP 00718e70, Queue chips, 0 read(s) 
 1: OPEN FP 00718c30, Queue isfs, 0 read(s) 
(some output omitted) 
49: OPEN FP 00715af4, Queue ip, 0 read(s), Bound 3, FG 
(some output omitted) 
75: OPEN FP 00715b38, Queue ip, 1 read(s), Bound 3 
(some output omitted)
```
#### **2.11 echo …**

#### **2.11.1 Syntax**

echo <text>

#### **2.11.2 Description**

Echoes the text. (Not a very useful command.)

#### **2.11.3 Example**

mymachine> **echo hello world** 

hello world

#### **2.12 tell <process> …**

#### **2.12.1 Syntax**

tell <process> <command>

#### **2.12.2 Description**

Sends the command as a TELL message to a specific process. Note that for many processes the *tell* can be omitted.

#### **2.12.3 Example**

mymachine> **tell hswctrl portinfo a1**  port type vers flags A1 25Mbps 1QUA mast uni30 ilmi netside tx8khz manconfig

#### **2.13 exit, exit!**

#### **2.13.1 Syntax**

exit exit!

#### **2.13.2 Description**

Exits from application firmware to the boot ROM. Without the exclamation mark, the command works only from the serial interface; with the exclamation mark it works from any console device.

**Note** - This command is now deprecated and provides no useful output.

#### **2.14 debug**

#### **2.14.1 Syntax**

debug

#### **2.14.2 Description**

Enters the debugger. Only works when issued at the serial interface. (Since the debugger talks to the serial interface, the *debug* command would be of little use elsewhere.)

#### **2.15 crlf, nocrlf**

#### **2.15.1 Syntax**

crlf nocrlf

#### **2.15.2 Description**

Controls whether line-feed characters written to this console device are output as carriage-return/line-feed pairs *(crl*f) or just as single line-feed characters *(nocrl*f).

#### **2.16 bind <process>, unbind**

#### **2.16.1 Syntax**

bind <process> unbind

#### **2.16.2 Description**

The former command binds this console device to the specified process – that is, binds this device to the file, if any, opened for read by that process, and binds every file opened by the process to this device.

The latter command *unbinds* this console device – that is, undoes the above bindings.

#### **2.16.3 Example**

mymachine> **bind ip**  ip> **@ unbind**  mymachine>

#### **2.17 Commands for the** *chips* **process**

#### **2.18 cpu**

#### **2.18.1 Syntax**

cpu

#### **2.18.2 Description**

Displays the recent CPU utilization as a percentage. This is a fairly crude measurement: the ATMOS kernel measures the time that the CPU spends in the idle loop over successive three-second intervals, and the *cpu* command uses this measurement from the most recent complete three-second interval.

#### **2.19 debug**

#### **2.19.1 Syntax**

debug

#### **2.19.2 Description**

Enters the ATMOS debugger.

#### **2.20 exit**

#### **2.20.1 Syntax**

 $ev<sup>1</sup>$ 

#### **2.20.2 Description**

Exits from ATMOS to the boot ROM.

**Note** - This command is now deprecated and provides no useful output.

#### **2.21 help**

#### **2.21.1 Syntax**

help ? help <command>

#### **2.21.2 Description**

The *help* command lists all chips commands. *?* is a synonym for this command; *help <command>* displays more detailed help on the specified command. This command is available only if the pre-processor symbol *CHIPSHELP* is defined.

#### **2.22 info**

#### **2.22.1 Syntax**

info

#### **2.22.2 Description**

Displays system type and version number, and the MAC addresses.

#### **2.23 mem**

#### **2.23.1 Syntax**

mem

#### **2.23.2 Description**

Displays a summary of how much memory is used by each process (distinguishing between heap and thread stacks, along with some other minor categories), along with the amount of free heap memory and the size of the largest single free block.

#### **2.24 rb, rh, rw, wb, wh, ww**

#### **2.24.1 Syntax**

rb <addr> rh <addr> rw <addr> wb <addr> <val> wh <addr> <val> ww <addr> <val>

#### **2.24.2 Description**

Reads the byte *(r*b), word *(r*w) or half-word *(r*h) at a specified address, or writes a specified value to the byte *(w*b), word *(w*w) or half-word *(w*h). Addresses and values are specified in hexadecimal, with an optional *0x* prefix.

#### **2.24.3 Example**

> **rw 1c4b54**  word at 0x001C4B54 contains 0x0000337E > **rb 1c4b55**  byte at 0x001C4B55 contains 0x33 > **wb 1c4b56 0x20**  value 0x20 written to byte at 0x001C4B56 > **rw 1c4b54**  word at 0x001C4B54 contains 0x0020337E > **ww 0x1c4b54 14c44**  value 0x00014C44 written to word at 0x001C4B54

 $\ddot{\phantom{1}}$ 

#### **2.25 steal**

#### **2.25.1 Syntax**

steal memory use <handle> <amount> steal memory release <handle> steal file use <handle> <device> steal file release <handle> steal cpu use <percentage> steal cpu release steal status [memory] [file] [cpu]

#### **2.25.2 Description**

Uses up heap memory, file handles, or CPU cycles. *<handle>* is a number from 0 to 19, used to identify the resource for a later *steal … release* command. This command is intended to help test system behaviour when resources are limited, and is available only if the pre-processor symbol *CHIPS\_STEAL* is defined.

#### **2.26 tell**

#### **2.26.1 Syntax**

tell <process> <command>

#### **2.26.2 Description**

Sends the command as a TELL message to a specific process. (The same as the

console *tell* command.)

# *3. Bridge Console commands*

#### **3.1 device add**

#### **3.1.1 Syntax**

device add <device>

#### **3.1.2 Description**

This command adds a device to the bridge configuration. Attempts to add the bridge itself or an existing device to the bridge are rejected.

Attempts to add devices which don't support the Cyan interface are rejected. There is a limit on the number of devices that can be attached to the bridge. If the device being added is from a process which supports multiple devices, the */DEVICE*  attribute must be specified as part of the device name. The table below shows devices which may be attached to the bridge, although not all systems may support all devices.

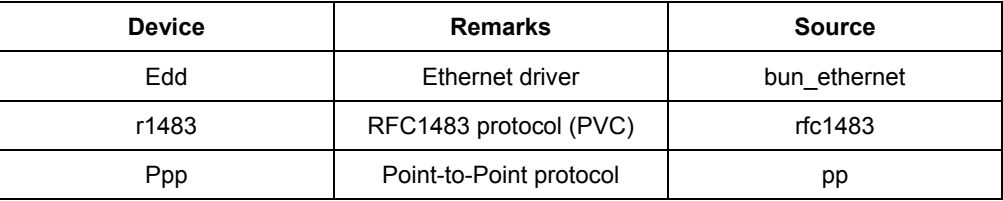

Configuration saving saves this information. See the section entitled *Implementation Constraints* in the *ATMOS Transparent Bridge Specification, DO-007087-P*S, for details of which devices are added by default.

#### **3.1.3 Example**

#### **Simple examples**

device add edd device add ppp/DEVICE=2

#### **Using the BUN RFC1483 driver**

This example shows how to add the BUN RFC1483 driver, dynamically from the console. You need to define and configure a device and a port.

Normally, the RFC1483 BUN device will pass all data straight through, untouched. This means that even though you have changed your port definition to include the RFC1483 driver, you can still use other protocols on the same port. In order to enable RFC1483 encapsulation, the RFC1483 attribute on the channel must be set to *tru*e.

The channel attribute *mode* dictates the functional behaviour of the driver, in terms of encapsulation method to use and traffic nature (bridged/routed). The channel attribute *promiscuous* selects the promiscuity behaviour of the driver.

The driver requires, at configuration time, to be layered with the BUN utopia and nec98408 devices, in order to be used. So, for the sake of the following examples, let's assume that the related BUN port is called *rfc\_por*t, and it has been configured in the following way:

device: rfc\_dev = rfc1483, nec98408, utopia

port : rfc\_port = rfc\_dev/PhysicalPort=0/PortSpeed=59111

If we want to attach the device to the bridge, then the following command must be issued (all typed on one line):

bridge device add //bun/port=rfc\_port/rfc1483=true

/mode=llcbridged/txvci=600/rxvci=600

The above command creates a channel with RFC1483 enabled, and it uses the LLC encapsulation for bridged traffic. The next command, is the same, however it uses the VC multiplexing method:

<all typed in one line> bridge device add //bun/port=rfc\_port/rfc1483=true /mode=vcmuxbridged/txvci=600/rxvci=600

#### **3.1.4 See also**

*device delete* on page 38 and *device list* on page 39.

#### **3.2 device delete**

#### **3.2.1 Syntax**

device delete <device>

#### **3.2.2 Description**

This command deletes a device from the bridge configuration. The syntax of the device name is the same as that for the *device add* command. Configuration saving saves this information.

#### **3.2.3 Example**

device delete r1483

#### **3.2.4 See also**

*device add* on page 36 and *device list* on page 39.

#### **3.3 device list**

#### **3.3.1 Syntax**

device list

#### **3.3.2 Description**

This command lists all the devices that are currently attached to the bridge. It does not show the stored configuration (which can be seen with the *config print*  command).

#### **3.3.3 Example**

device list

#### **3.3.4 See also**

*device add* on page 36 and *device delete* on page 38.

#### **3.4 ethertype**

#### **3.4.1 Syntax**

ethertype [<port> any|ip|pppoe]

#### **3.4.2 Description**

This command enables filtering of Ethernet packets according to the ETHER\_TYPE field in the header. Only packets of the type specified using this command will be **sent** on the port specified; packets of all types will always be **receive**d.

By default, all bridge ports are set to *an*y, which means that the type of the packet will never be checked. The meaning of the other options is as follows:

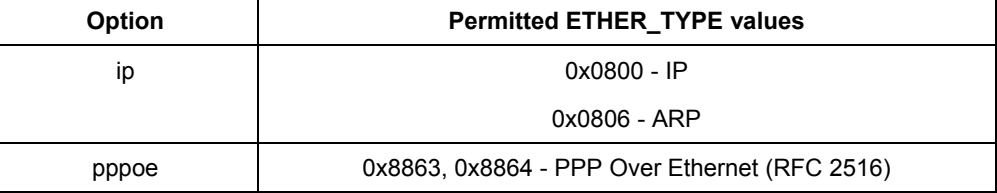

The port is specified as an integer, as displayed by the device list command. When using this command in the *initbridge* configuration file, ports are numbered in the order in which the device add commands are given, starting from 1.

If no arguments are given, the current settings for each port are displayed.

#### **3.4.3 Example**

ethertype 2 any

#### **3.5 filter**

#### **3.5.1 Syntax**

filter

#### **3.5.2 Description**

This command shows the current contents of the bridge's filter table. The MAC entries for each device are shown in turn together with the time that the MAC address was last seen by the bridge. The command also shows the current filter ageing time, in seconds, and the number of creation failures since the system was started. Creation failures occur when there is no room left in the filter table for a new entry.

#### **3.5.3 Example**

filter

#### **3.6 filterage**

#### **3.6.1 Syntax**

filterage [<age>]

#### **3.6.2 Description**

This command sets, or displays if no arguments are given, the filter table ageing time. The ageing time is the time after which MAC addresses are removed from the filter table when there has been no activity. The time is specified in seconds and may be any integer value in the range 10…100,000 seconds. This value may also be changed through SNMP. Changing the value of *filterage* has immediate effect.

Configuration saving saves this information. By default, the filter ageing time is set to 300 seconds.

#### **3.6.3 Example**

filterage

#### **3.7 flush**

#### **3.7.1 Syntax**

flush [<port>]

#### **3.7.2 Description**

This command allows the MAC entries for a specified port, or all ports, to be removed from the filter table. The port number for a device may be determined using the *device list* or *status* commands. If the port number is omitted, all entries for all ports are removed from the filter table.

#### **3.7.3 Example**

flush

#### **3.8 info**

#### **3.8.1 Syntax**

info

#### **3.8.2 Description**

This command displays build information about the **bridge** process. The *version* 

command is a synonym for this command.

#### **3.8.3 Example**

info

#### **3.9 interface**

#### **3.9.1 Syntax**

interface [sub-command]

#### **3.9.2 Description**

This command accesses the ethernet support library sub-commands for the bridge itself, not for the devices which are attached to it.

It is not described here.

#### **3.9.3 Example**

interface stats

#### **3.10 portfilter**

#### **3.10.1 Syntax**

portfilter [<source port> all|<destination ports>]

#### **3.10.2 Description**

The portfilter command allows control over the bridge's forwarding and broadcasting behaviour. By default, when a multicast or an unknown packet is received on a port (referred to above as the source port), it will be forwarded to all other bridge ports (referred to above as the destination ports).

Each bridge port may have its behaviour modified separately. The first example below configures the bridge so that packets arriving on port 2 will only be forwarded to ports 3, 4 and 5, and packets arriving on port 3 will only be forwarded to port 1. All other ports retain their default behaviour.

Note that this command does not force packets arriving on the source port to be sent to all specified destination ports. The bridge retains its learning behaviour, so unicast packets, once their destination is known to the bridge, will still only be sent to one port. Note also that the bridge itself (for example when attached to the IP router) will always forward to all ports, and will always be forwarded to by all ports.

The default behaviour can be restored by calling this command with the argument *al*l, as shown in the second example.

The ports are specified as integers, as displayed by the *device list* command. When using this command in the initbridge configuration file, ports are numbered in the order in which the *device add* commands are given, starting from 1.

If no arguments are given, the current settings for each port are displayed.

#### **3.10.3 Example 1**

portfilter 2 3 4 5 portfilter 3 1

#### **3.10.4 Example 2:**

portfilter 2 all portfilter 3 all

#### **3.11 spanning**

#### **3.11.1 Syntax**

spanning [sub-command]

#### **3.11.2 Description**

The spanning tree commands are only available if it has been compiled in to the bridge.

The spanning tree commands are documented in the *ATMOS Spanning Tree Specification, DO-007085-P*S.

#### **3.12 status**

#### **3.12.1 Syntax**

status

#### **3.12.2 Description**

This command shows the status of the bridge and its ports. The status information for a port includes the SNMP type information about time-exceeded packets, packets discarded, etc. It also includes the broadcast history of the port over the last five seconds and the *high water mark* of packets queued on the bridge for this device.

#### **3.12.3 Example**

status

#### **3.13 version**

#### **3.13.1 Syntax**

version

#### **3.13.2 Description**

This command displays build information about the *bridge* process. The *info*  command is a synonym.

#### **3.13.3 Example**

version

# *4. BUN Console commands*

#### **4.1 Introduction**

#### **4.1.1 Scope**

A description is provided of the use of console commands.

No information on implementing additional commands is given in this chapter: implementers of new BUN devices may provide access to diagnostic or status information by implementing attributes to handle these tasks. The standard BUN console commands may then be used to display or change these settings.

All BUN process commands may be issued by posting TELL messages to the BUN process. The BUN process does not support the used of STDIN command streams. (Refer to *tell*  $\leq$ *process* $>$  ... on page 19 for more information on the TELL command interface.)

Command parsing is case insensitive. White-space may be used to separate distinct arguments. Any prefix of the string *bun* to the command line is ignored.

#### **4.1.2 Build Inclusion**

The full BUN console command set is included with all builds that include the BUN package.

To include the BUN package, add the following directive to the ATMOS SYSTEM file:

package bun

The directive may be placed anywhere in the SYSTEM file after the inclusion of the core package *(core.pk*g).

#### **4.1.3 Compile Time Configuration**

Most BUN commands are available irrespective of the compilation options. This section describes exceptions to this rule.

#### **build**

The build command displays the compile-time options, and so will change according to what compilation options are used…

Any compile option that affects BUN operation should be displayed by this command.

#### **4.1.4 Command arguments**

#### **devicename**

The name of a device.

Device names are either implicit (ie.: provided from the compiled-in device code) or

explicit (ie.: from a *device:* configuration request).

Device names may contain upper or lower case letters, but use case insensitive matching.

#### **portname**

The *name* of a port. This can take several forms:

- The name given on the *port* configuration request
- The alias name specified in the port's *Alias* attribute
- The name as a *<class>:* <*instance>* pair. For example,  $atm:0$  to reference the first port supporting ATM cell traffic.

• The BUN port number. For example, *0* to refer to the first port.

The last option may be dropped in a future software release.

Port names may contain upper or lower case letters, but all name matching is case insensitive.

#### **channelnumber**

The number of a channel. Within a port, each available channel is identified within BUN by a unique channel number. Channel numbers are positive integers, assigned from zero upwards.

To determine the channel numbers that are currently in use, use the *list channels*  command to show all active channels on a port (or ports).

Note that to be uniquely specified, both a port name and channel number must be given to console commands which display or manipulate channels.

#### **classname**

The name of a class.

Class names may contain upper or lower case letters, though class name matching is always case insensitive.

By default, BUN provides the following class definitions:

- *all*: All ports in the system
- *at*m: All ports supporting ATM cell traffic
- *ads*l: All ports using the ADSL hardware interface
- *etherne*t: All ports using an ethernet hardware interface
- *hdl*c: All ports using an HDLC hardware interface
- *pc*i: All ports using a PCI hardware interface
- *us*b: All ports using a USB hardware interface

A running system may contain additional classes specified via the *class*  configuration directive (see the commands *list classes* on page 62 and *list config* on page 59).

If necessary, commands may be quoted using angle brackets or double quotes. This prevents the stripping of white-space from the input line.

For example:

set port atm/usercomment="This is a comment string"

set port atm/usercommand=<An alternative syntax>

Within either form of quoted section, the corresponding close quote character may be embedded by prefixing with a backslash. So you could write:

set port atm/usercomment=<This is a "cell based" port>

set port atm/usercomment="This is a \"cell based\" port>

Mostly you probably won't need to worry about quotation, but be aware of it's effects if you do.

The remainder of this section describes the commands themselves.

#### **4.2 help**

#### **4.2.1 Syntax**

help [<command>]

#### **4.2.2 Description**

Display command informatio*n.* 

If used without the optional command name, a summary of the commands available will be displayed.

If used with a command name, brief usage information will be shown for the command.

**Note**: Commands listed but which are not covered by this documentation are **not** supported, and may not be present in future software releases.

#### **4.2.3 Examples**

help

help set port

**Note**: This command is not intended to replace this documentation, and provides only a very basic level of detail.

#### **4.3 version**

#### **4.3.1 Syntax**

version

#### **4.3.2 Description**

Display the BUN software version.

#### **4.3.3 Example**

version

#### **4.4 build**

#### **4.4.1 Syntax**

build

#### **4.4.2 Description**

Display information about compile-time build options. For example, if tracing or debug code has been compiled into the image.

#### **4.4.3 Example**

build

#### **4.5 config**

#### **4.5.1 Syntax**

config *<configurationstring>* 

#### **4.5.2 Description**

Issue a configuration request to BUN.

This command can be used to pass arbitrary configuration strings to BUN, effectively calling *bun\_ConfigMakeRequest()* with the supplied configuration string. This may be used to create new devices or ports at run time, using the same syntax as the configuration strings in the SYSTEM file BUN CONFIG  $\leq n$  directives. This can be particularly useful during the development of new software.

#### **4.5.3 Example**

config device : nuclear = detonator, uranium config port : launch = nuclear/silo=3 This can also be written as simply: device : nuclear = detonator, uranium port : launch = nuclear/silo=3

#### **4.6 list config**

#### **4.6.1 Syntax**

list config

#### **4.6.2 Description**

List the configuration requests that have been passed to BUN.

BUN records all configuration requests that are issued, and maintains information about their parsing. Configuration requests can be in one of three states:

- *Completed* the request has completed successfully
- *Stalled* the request is stalled, pending creation of a (as yet) non-existent device
- *Failed* the request failed

Each request is displayed together with any relevant information. In the case of failed requests, an error code is given and the point at which parsing of the configuration string failed is highlighted.

Stalled requests can be unblocked by creating a new device with suitable properties by using the BUN *config* console command to issue a *device* configuration request.

This command is extremely useful for diagnosing problems with device or port configuration.

#### **4.6.3 Example**

list config

#### **4.7 list devices**

#### **4.7.1 Syntax**

list devices

#### **4.7.2 Description**

List all available devices.

This will show all devices, regardless of how they were created. This includes devices which were compiled into the system (such as the *utopia* device), and compound devices which were created by configuration requests (such as the *atm25*  device, a compound of the *utopia* and *nec98408* devices).

#### **4.7.3 Example**

list devices

#### **4.8 show device**

#### **4.8.1 Syntax**

show device *<devicename>* 

#### **4.8.2 Description**

Display information about at device.

This displays information about a device in the following format:

Name*:<devicename>* 

Descriptio*n<devicedescription>* 

Contains*:<devicelist>* 

The device name is the root name of the device. This is the same as the name passed to the *show device* command.

The device description is a brief string describing the device. For compiled in devices, this string is provided by the driver code. For compound devices, this string is the configuration request used to create the device.

The device list shows which driver code is invoked by this device. For a compiled in device, this will just be the device itself. For a compound device, this will be the list of devices linked to form the compound driver.

#### **4.8.3 Example**

show device utopia show device atm25

#### **4.9 list classes**

#### **4.9.1 Syntax**

list classes

#### **4.9.2 Description**

List available port classes on the console. The class name is displayed, together with the necessary attributes for a port to be a member of said class.

#### **4.9.3 Example**

list classes

#### **4.10 show class**

#### **4.10.1 Syntax**

class *<classname>* 

#### **4.10.2 Description**

List members of the specified port class.

#### **4.10.3 Example**

show class atm

#### **4.11 list ports**

#### **4.11.1 Syntax**

ports

#### **4.11.2 Description**

List all available ports on the console, in the following format:

*<portnumber>* : *<portname>* 

All BUN console which require a port to be identified can accept either the port number or port name as an argument. They may also be used as the argument to a */port=* attribute in *fopen()* strings.

#### **4.11.3 Example**

ports

#### **4.12 show port**

#### **4.12.1 Syntax**

port *<portname>* 

#### **4.12.2 Description**

Display detailed information about a port.

This command enumerates all attributes for a port and displays them on the console. It is useful to determine the properties of a port.

#### **4.12.3 Example**

port atm

#### **4.13 set port**

#### **4.13.1 Syntax**

set port <portname> / <attributelist>

#### **4.13.2 Description**

Modify a port attribute.

This command may be used to modify an attribute on a port, overriding any values specified in the original port configuration request. The effects of changing any such attributes are device dependent.

This command is intended for development purposes only.

#### **4.13.3 Example**

set port atm /usercomment="An ATM network port"

#### **4.14 list channels**

#### **4.14.1 Syntax**

list channels [<portname> ]

#### **4.14.2 Description**

List all open connections on the specified port. If no *portname* is specified, all channels on all ports will be displayed.

The channels are shown with their identification number and a selection of *useful*  attributes. A full attribute list can be obtained via the *show channel* command.

All channels are shown with the *Enabled* attribute first, which indicates if the channel has yet been enabled (connected) by the application code.

#### **4.14.3 Examples:**

```
list channels 0 
list channels atm:0
```
#### **4.15 list all open channels**

#### **4.15.1 Syntax**

list all open channels *[<portname> ]* 

#### **4.15.2 Description**

This command is similar to the *list channels* command. The *list channels* command shows channels which are either *enabled* or *ope*n. The *list all open channels*  command only shows channels which are *ope*n.

If no *portname* is specified, all channels on all ports will be displayed.

The channels are shown with their identification number and a selection of *useful*  attributes. A full attribute list can be obtained via the *show channel* command.

#### **4.16 show channel**

#### **4.16.1 Syntax**

show channel <portname> <channelnumber>

#### **4.16.2 Description**

Display information about the specified channel. The channel identification number may be obtained from the *list channels* command. All attribute values for the channel are displayed on the console.

Note that you must specify both a port name and channel number. Channel numbers are only unique within a given port.

Also note that, unlike the old ATM driver, the channel number is **not** the same as the receive VCI number.

It is also possible to display channels that are not currently opened by an application. The *bun.active* attribute will return *true* if a channel is currently open, else *fals*e. Note that a channel handle may be closed and then re-opened by an application at any time – be cautious when using this command.

#### **4.16.3 Example**

```
show channel atm 0
```
#### **4.17 set channel**

#### **4.17.1 Syntax**

set channel <portname> <channelnumber> / <attributelist>

#### **4.17.2 Description**

Modify attributes on the specified channel.

This command allows you to change the attribute values for a given channel. The

effect of any changes will be device dependent.

Use this command with extreme caution. The same warnings about an application closing and reopening a channel handle apply as they do for the *show channel*  command. Also beware that the application will not be explicitly notified of any changes made, though if it queries its own attribute data it will pick up any changes that have been made.

This command is intended for development purposes only.

#### **4.17.3 Example**

set channel atm 27 /txvci=32/rxvci=32/pcr=1234

#### **4.18 reset port**

#### **4.18.1 Syntax**

reset port *<portname>* 

#### **4.18.2 Description**

Re-initialise port hardware.

This may be used to request that a device re-initialise the underlying hardware. Not all devices implement this command.

This command is primarily intended for use during test and development of new hardware devices.

#### **4.18.3 Example**

reset port 3

# *5. DHCP-client Console commands*

#### **5.1 config**

#### **5.1.1 Syntax**

dhcpclient config

#### **5.1.2 Description**

This command displays the current configuration of the DHCP client, including selected DHCP options.

#### **5.1.3 Example**

```
bd3000> dhcpclient config 
--- 
DHCP client configuration file: '//isfs/dhclient.conf' 
timeout 60; 
retry 60; 
reboot 10; 
backoff-cutoff 40; 
interface "ethernet" { 
send dhcp-lease-time 5000; 
send dhcp-client-identifier "Galapagos";
}
```
#### **5.2 help**

#### **5.2.1 Syntax**

```
dhcpclient help <command|all>
```
#### **5.2.2 Description**

This command provides help on the various console commands provided by the ATMOS DHCP client. Specifying the command name gives detailed help, and specifying the argument *all* gives detailed help on all commands.

#### **5.2.3 Example**

bd3000> **dhcpclient help**  Help is available on the following commands: Config help pool status
trace untrace

## **5.3 pool**

#### **5.3.1 Syntax**

dhcpclient pool [verbose]

#### **5.3.2 Description**

This command displays the state of the memory pool being used by the DHCP client. Should the client ever run out of memory, use of this command is helpful in determining the optimum memory pool size for the client. For example, supporting DHCP client functionality on several interfaces simultaneously will require proportionately more memory. The default pool size specified in the system file *dhcpclient* is 40000 bytes.

The verbose option lists all allocated and freed memory chunks.

#### **5.3.3 Example**

```
bd3000> dhcpclient pool
```

```
DHCP Client Memory Pool Status 
total pool size 39968 
free 21392 
allocated 18576 
mean alloc chunk 67 
max free chunk 13904
```
## **5.4 status**

## **5.4.1 Syntax**

dhcpclient status [all]

#### **5.4.2 Description**

This command provides DHCP status information for the active bound lease associated with each valid interface in turn, including IP address, time until lease renewal, subnet mask and DHCP server address. Including the *all* option shows, for each valid interface, the active lease, leases which are being, or have been offered to the interface, and any leases which are still being held by the client which are not currently active (since a single interface can only have one active lease at a time).

#### **5.4.3 Example**

```
bd3000> dhcpclient status 
DHCP Client Lease Status (active lease only) 
Interface 'ethernet' 
Status | Server ID | IP address | Subnet mask | Renewal
```
----------+-----------------+----------------+-----------------+----------- \*ACTIVE\* | 192.168.219.151 | 192.168.219.1 | 255.255.255.0 | 31 seconds ---------------------------------------------------------------------------

## **5.5 trace**

## **5.5.1 Syntax**

dhcpclient trace <trace option>

## **5.5.2 Description**

This command enables or disables tracing for the DHCP client. If no arguments are given the command lists the current tracing options enabled.

The following trace options are available:

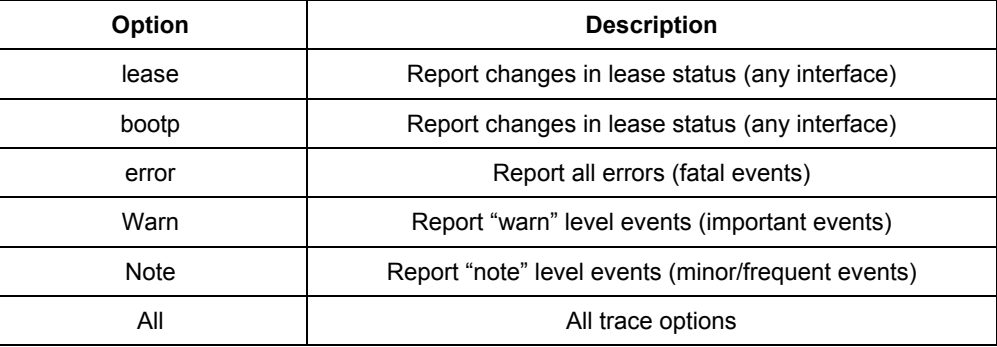

Tracing options are disabled by using the *untrace* command with the option names to be disabled.

Saving configuration does not preserve the current tracing options that are enabled. By default tracing of *erro*r, *warn* and *note* are enabled.

## **5.5.3 Example**

bd3000> **dhcpclient trace** 

No tracing options currently enabled.

bd3000> **dhcpclient trace error warn note** 

Currently tracing: error warn note

## **5.6 DHCP-related IP process commands**

The following commands are not provided by the DHCP client process but by the IP process *ip* (For more information, see *DO-007285-PS, ATMOS TCP/IP Functional Specificatio*n.)

## **5.7 ip device**

## **5.7.1 Syntax**

```
ip device add <i/f> <type> <file> [mtu <size>] [<IP address>|dhcp] 
ip device
```
## **5.7.2 Description**

The *ip device add* command adds an interface to the configuration of the IP stack. The last parameter of the command would normally the IP address of the interface; use of the string *dhcp* causes the IP address to be discovered by the DHCP client software. Note that using the flag *dhcp* on an interface precludes running a DHCP server on that interface!

The *ip device* command lists the current configuration of any devices attached to the IP stack. A device configured to use DHCP will show *dhcp* in the *IP address* column, followed by the actual IP address discovered and bound by DHCP, if any.

For interfaces configured to use DHCP, saving configuration only marks the interface as using DHCP; it does not save the actual IP address discovered by DHCP, which must be renewed.

A useful method of automatically configuring suitable IP devices is to put a *device add* statement into the file *//isfs/resolve* and downloading it upon booting the image.

## **5.7.3 Example**

bd3000> **ip device add ethernet ether //edd dhcp**  …DHCP then discovers the IP address for the interface… bd3000> **ip device**  # type dev file IP address device ethernet ether //edd mtu 1500dhcp

# *6. DHCP-server Console commands*

*This chapter describes the DHCP-server Console commands.* 

## **6.1 config**

## **6.1.1 Syntax**

```
dhcpserver config [add <text>|confirm|delete|flush]
```
## **6.1.2 Description**

This command displays or edits the current configuration of the DHCP server. To display current configuration, provide no arguments to the command.

- Use o f the *add* option adds the line *<text* > to the configuration file.
- Use o f t he *confirm* option re-parses the configuration file, confirming the changes made if the parse is successful.
- Use o f t he *delete* option deletes the last line from the configuration file.

• Use o f t he *flush* argument deletes the whole configuration.

Following any change to the configuration file, it is necessary to **confirm** the changes, issue a *flashfs update* command to commit the change to FLASH, and then restart the system before the changes can take effect.

## **6.1.3 Example**

```
bd3000> dhcpserver config 
--- 
Current DHCP server configuration 
--- 
allow unknown-clients; 
allow bootp; 
subnet 192.168.219.0 netmask 255.255.255.0 { 
range 192.168.219.10 192.168.219.30; 
max-lease-time 5000; 
} 
bd3000> dhcpserver config flush 
Configuration file flushed. 
bd3000> dhcpserver config 
--- 
Current DHCP server configuration 
(Issue "dhcpserver config confirm" followed by "flashfs update" to confirm 
new configuration) 
--- 
bd3000>
```
## **6.2 help**

#### **6.2.1 Syntax**

dhcpserver help <command|all>

## **6.2.2 Description**

This command provides help on the various console commands provided by the ATMOS DHCP server. Specifying a command name gives detailed help on the command. Specifying *all* gives detailed help on all available commands.

#### **6.2.3 Example**

bd3000> **dhcpserver help** 

Help is available on the following commands: config help pool status trace untrace

## **6.3 pool**

#### **6.3.1 Syntax**

dhcpserver pool [verbose]

## **6.3.2 Description**

This command gives a summary of DHCP server memory usage. The verbose option shows the entire memory allocation/free list.

## **6.3.3 Example**

```
bd3000> dhcpserver pool 
DHCP Server Memory Pool Status 
total pool size 
79968 
free 
52448 
allocated 
27520 
mean alloc chunk 
59 
max free chunk 
30416
```
## **6.4 reset**

**6.4.1 Syntax** 

dhcpserver reset

#### **6.4.2 Description**

This command prompts the server to do a *warm* reset of itself. This has the effect of bringing the server back up **as if** the system had been rebooted, except that the lease database is preserved in SDRAM between resets.

Please note, however, you should still save the configuration file to FLASH if you want the configuration to be preserved upon rebooting the whole system.

The advantage of this command is that it allows configuration changes that have been confirmed (using *config confir*m) to take effect immediately, rather than having to do a *flashfs update* and *restar*t.

This command is also convenient for defining subnet topologies for IP interfaces that have been added dynamically.

## **6.4.3 Example**

bd3000> **dhcpserver reset** 

dhcpserver: Reset request acknowledged. Reset imminent.

## **6.5 status**

### **6.5.1 Syntax**

dhcpserver status

#### **6.5.2 Description**

This command provides a summary of all leases known to the server on each interface in turn. It also shows remaining available IP addresses (i.e. those with no specified lease time, or client identifier).

#### **6.5.3 Example**

bd3000> **dhcpserver status**  DHCP Server Lease Status

```
Interface "ethernet"
```
IP address | Client UID/hw addr | Expiry ---------------+-----------------------+----------------- 192.168.219.1 | 01:00:20:af:20:6f:59 | 11 hours 192.168.219.2 | 01:00:20:af:11:2a:ac | 8 hours 192.168.219.3 | Myclient | 140 seconds 192.168.219.4 | 00:20:af:20:00:2b | 2 days 192.168.219.5 | <unknown> | Never 192.168.219.6 | <unknown> | Never 192.168.219.7 | <unknown> | Never

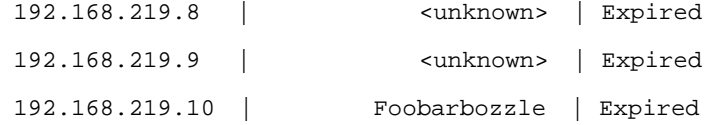

## **6.6 trace**

## **6.6.1 Syntax**

dhcpserver trace <trace option>

## **6.6.2 Description**

This command enables or disables tracing for the DHCP server. If no arguments are given, the command lists the current tracing options enabled.

The following trace options are available:

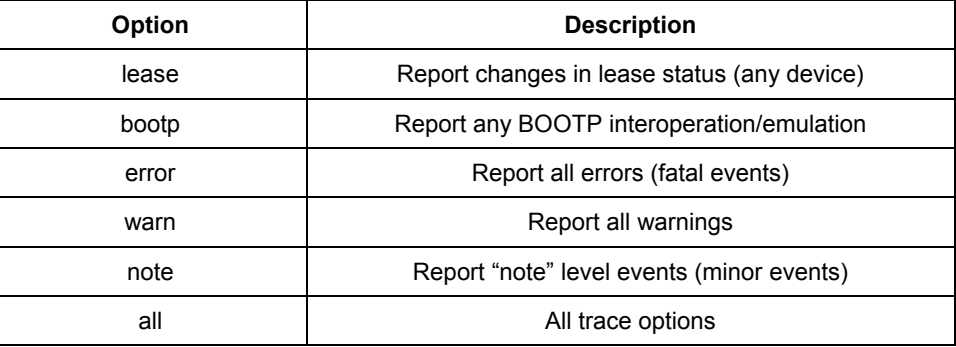

Tracing options are disabled by using the *untrace* command in the same way.

Saving configuration does not preserve the current tracing options that are enabled. By default, only tracing of *error* is enabled.

#### **6.6.3 Example**

```
bd3000> dhcpserver trace
```
No tracing options currently enabled.

bd3000> **dhcpserver trace error warn note** 

Currently tracing: error warn note

## **6.7 version**

## **6.7.1 Syntax**

dhcpserver version

#### **6.7.2 Description**

This command displays the current version number of the ATMOS DHCP software.

#### **6.7.3 Example**

bd3000> **dhcpserver version**  ATMOS DHCP Version 1.07 bd3000>

## *7. NAT Console commands*

Download from Www.Somanuals.com. All Manuals Search And Download.

*This chapter describes the NAT (Network Address Translation) Console commands.* 

## **7.1 event**

## **7.1.1 Syntax**

nat event [n]

## **7.1.2 Description**

This command displays or sets the current level of event tracing in the NAT process. Larger values of *n* result in more verbose trace output. For example:

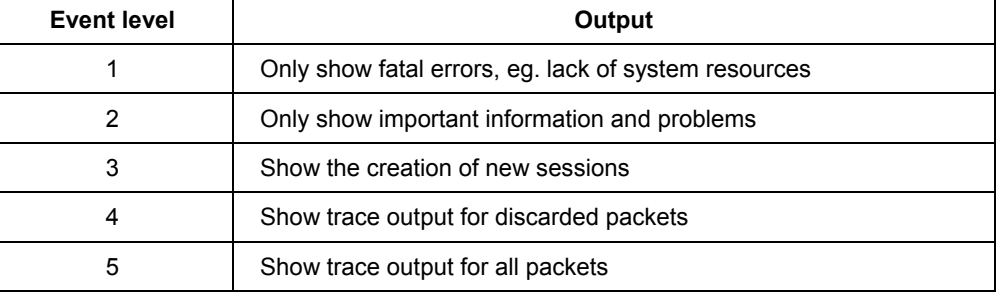

All trace messages are printed as background output, and therefore will not be displayed asynchronously on the console unless the *event show* command has been issued.

## **7.1.3 Example**

bd3000> **nat event** 

Event level: 1

bd3000> **nat event 2** 

## **7.2 help**

## **7.2.1 Syntax**

nat help [command]

## **7.2.2 Description**

Lists the commands provided by the NAT console interface. If an optional command name is supplied, help on that command's usage is displayed.

## **7.3 interfaces**

## **7.3.1 Syntax**

nat interfaces

## **7.3.2 Description**

The *nat interfaces* command displays the IP router ports on which NAT is currently enabled. For each of these, a status and IP address is listed. The IP address is discovered automatically from the IP stack.

The status shows the user whether NAT is currently operational on that interface *(enable*d), or whether NAT is still waiting to find out the interface's IP address *(not read*y).

### **7.3.3 Example**

bd3000> **nat interfaces** 

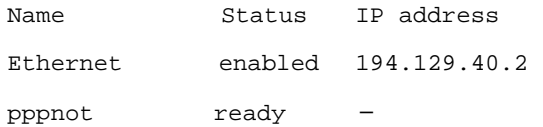

## **7.4 inbound**

## **7.4.1 Syntax**

```
nat inbound list
```
nat inbound add <i/f> <port>/<proto> <new IP> [quiet]

nat inbound delete <#>

nat inbound flush

## **7.4.2 Description**

This command enables the user to list or to set up a series of rules, to determine what happens to incoming traffic. By default all incoming packets, other that packets arriving in response to outgoing traffic, will be rejected.

The *nat inbound add* command allows packets arriving on a specific port and IP protocol to be forwarded to a machine on the private network.

- *<i/f>* is an interface name as shown by the *nat interface list* command;
- *<port>* is the destination UDP or TCP port number to match in the incoming traffic;
- *<proto>* is the IP protocol, either *udp* or *tc*p;
- $\leq$ new IP is the new IP address on the private network which the packet's destination IP address should be translated to.

If a rule is added for an interface on which NAT is not enabled, the rule is added anyway but a warning is printed to alert the user to this fact. *quiet* is a special option which should not normally be issued at the console, and causes this warning to be suppressed. The *quiet* option is automatically added by NAT to when writing its configuration to flash; this is because when a system boots, the NAT process reads in these rules before IP has registered any interfaces.

*nat inbound list* shows the current rules for inbound traffic, including all the arguments passed to the *nat inbound add* command.

*nat inbound delete* removes a rule, where <#> is the rule number as shown by the *nat inbound list* command.

*nat inbound flush* removes all the rules.

#### **7.4.3 Example**

bd3000> **nat inbound add ethernet 80/TCP 192.168.219.38** 

bd3000> **nat inbound list** 

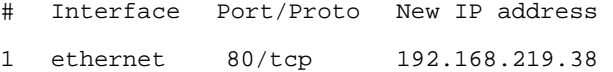

2 r1483 21/tcp 192.168.219.40

bd3000> **nat inbound delete 2** 

## **7.5 info**

### **7.5.1 Syntax**

nat info

## **7.5.2 Description**

This command displays the values of various parameters which are defined in the module file, for example the session table size and the session timeouts. NAT's current memory usage is also displayed.

#### **7.5.3 Example**

```
bd3000> nat info 
Interface table size 1 (116 bytes) 
Session table size per interface: 128 (6656 bytes) 
   Total: 6656 bytes 
Hash table size per interface: 128 (512 bytes) 
   Total: 512 bytes 
Fragment table size per interface: 32 (640 bytes) 
   Total: 640 bytes 
   Max queued buffers: 16 
   Fragment timeout: 30 
   Support for incoming fragments: enabled 
   Support for outgoing fragments: enabled 
Session timeouts: 
   ICMP query: 10 
   UDP: 30
   TCP (established): 300 
   TCP (other): 15 
Initial port number: 10000
```
## **7.6 protocol**

## **7.6.1 Syntax**

nat protocols

#### **7.6.2 Description**

The *nat protocols* command lists the application level gateways (ALGs) provided in the current image in order to support particular higher-level protocols, and the port or ports which each ALG monitors.

#### **7.6.3 Example**

bd3000> **nat protocols** 

Name Port/IP protocol ftp 21/tcp

## **7.7 sessions**

## **7.7.1 Syntax**

nat sessions  $\langle i/f \rangle$  [all | summary]

## **7.7.2 Description**

The *nat sessions* command displays a list of currently active NAT sessions on the interface  $\langle i/\rangle$ . In this context, a session is a pair of source IP addresses and port numbers (and corresponding new port number) that NAT regards as one side of an active connection. For each TCP or UDP session active, the source and destination IP address and port number, and the local port number and the age of the session, are printed.

The *all* option causes the *sessions* command to print out information on every session, including sessions which have timed out. Normally the *sessions* command only shows active sessions (those which have not timed out).

The *summary* command does not show detailed information on each session, but only prints out the total number of active, timed out and available sessions.

## **7.7.3 Example**

```
bd3000> nat sessions ppp 
Proto Age NAT port Private address/port Public address/port 
TCP 34 1024 192.168.219.38/3562 194.129.50.6/21 
TCP 10 1025 192.168.219.64/2135 185.45.30.30/80 
Total: 
   2 sessions active 
  101 sessions timed out 
   126 sessions available
```
## **7.8 stats**

#### **7.8.1 Syntax**

nat stats <i/f> [reset]

#### **7.8.2 Description**

This command displays various statistics gathered by NAT on the interface  $\langle i/\rangle$ . These are cumulative totals since power on, or since the *reset* keyword was given.

The *nat stats* command does not provide the total number of packets or bytes transferred, as this information is normally available from the device driver on the interface which NAT is filtering.

## **7.8.3 Example**

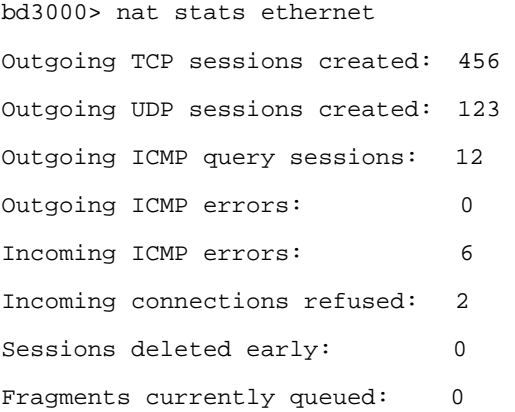

## **7.9 version**

## **7.9.1 Syntax**

nat version

#### **7.9.2 Description**

This command displays NAT's internal version number.

## **7.9.3 Example**

bd3000> **nat version** 

NAT Version 1.00

## **7.10 dump**

## **7.10.1 Syntax**

nat dump on|off

## **7.10.2 Description**

This command is only available in debug builds.

*nat dump* causes a detailed dump of the information in each packet's header to be printed both before and after translation. This command is provided for debug purposes.

## **7.10.3 Example**

bd3000> **nat dump on** 

## **7.11 fragments**

## **7.11.1 Syntax**

nat fragments <i/f name>

## **7.11.2 Description**

This command is only available in debug builds.

*nat fragments* prints information on the queues in which NAT holds fragmented IP datagrams, displaying the IP datagram identifier, the number of fragments queued and a NAT session pointer for each queue. This command is provided for debug purposes only.

#### **7.11.3 Example**

bd3000> **nat fragments ether** 

## **7.12 hashtable**

## **7.12.1 Syntax**

nat hashtable <i/f name>

## **7.12.2 Description**

This command is only available in debug builds.

*nat hashtable* prints the number of sessions linked to each entry in the hashtable used to look up outgoing packet on the given interface. This command is provided for debug purposes only.

## **7.12.3 Example**

#### bd3000> **nat hashtable ethernet**

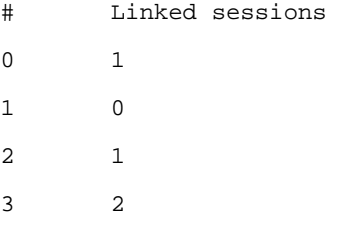

## *8. PPP Console commands*

*This chapter describes the PPP Console commands.*

## **8.1 Console object types**

The **ppp** process presents its setup in terms of a number of distinct object types:

- The upper limit on the number of each of these objects permitted in a system is configured using the *config resource* console command.
- The current state of each object is saved by *config sav*e.

## **8.1.1 Channels**

The **ppp** process provides a number of PPP connection *channel*s. A channel is a single PPP connection. Channels are numbered from 1. Many **ppp** console commands affect only a single channel. The command is prefixed with the channel number.

## **8.1.2 Users**

A *user* is a user name and password. All users must have distinct names. The *user*  console command controls these.

## **8.1.3 Tunnels**

A *tunnel* is a PPTP or L2TP connection. Tunnels are numbered from 1. PPP channels must be associated with a tunnel to be involved in PPP tunnelling. The *tunnel* console command provides control of these.

## **8.1.4 Interfaces**

An interface is an internal MAC (Ethernet) device. PPP channels must be associated with an interface to be involved with bridging or routing.

## **8.1.5 Interface 1 and Channel 1**

Interface 1 has some special functions associated with it, allowing dynamic IP address assignment to be performed. Channel 1 is by default associated with Interface 1. These two should be used only for IP dial-out functions, and for this function should be attached to the router interface named *ppp\_devic*e. The dial-out example in the following section makes this clearer. These specializations have been made to make the configuration of an IP dial-out simpler.

## **8.2 Console examples**

#### **8.2.1 Simple test**

The simplest thing you can do to test ATMOS PPP, between two PPP channels in a single ATMOS system, is to create a PVC in the switch to which the test box is connected, between two VCIs (say 32 and 33 here) on the connected switch port. Type the following:

pvccreate a1 32 a1 33 (at the switch console, if it is a Virata Switch) ppp event 5 (at the console of the PPP ATMOS system) ppp 1 pvc 32 ppp 2 pvc 33 ppp 1 enable ppp 2 enable (they should now swap packets and synchronise) ppp 1 status This should show that the two ends are connected. No data will be exchanged.

## **8.2.2 IP dial-out over PPP**

To perform a dial-out over a PVC, operate as follows:

First set up a router device for PPP to use. No IP address should be specified, so that the device is created but not enabled. The device name *ppp\_device* should be used.

ip device add ppp\_device ether //ppp/DEVICE=1

```
ppp 1 pvc <whatever>
```
ppp 1 welogin <name> <password>

```
ppp 1 enable
```
If the configuration is saved at this point, the dial-in will be attempted automatically.

## **8.2.3 IP dial-in server setup**

To create a system which can accept dial-in connections over PVCs, type the following:

**Note** – For a complex setup such as this, it may be more convenient to create it on another system using a text editor, then TFTP the setup into the ATMOS system.

**Note** – Assume that 8 dial-in PVCs are being created, numbered 32 to 39. These will be created as channels 2 to 9. A single IP subnet will be created, attached to a port of the router via interface 3. The IP subnet 192.168.200.0 will be used, with channel n assigning address 192.168.200.n to the far end. The server interface will take address 192.168.200.99.

ip device add ppp\_device3 ether //ppp/DEVICE=3

192.168.220.99

Further IP setup may be needed, for instance to route the result to some other device such as the Ethernet port.)

ppp interface 3 localip 192.168.220.99

```
ppp 2 pvc 32 listen
```
ppp 2 interface 3

```
ppp 2 remoteip 192.168.200.2 
ppp 2 enable
```
(and the corresponding setup for each of the channels 3 to 8 as well)

Clients can now dial in to this server, be allocated IP addresses and traffic will be sent to and from the router.

## **8.2.4 Remote Bridging**

To create a system where two bridges are connected by a PVC, do the following at each end: (In this example, interface 2 is attached to the bridge in ATMOS (interface 1 is reserved for routed traffic).)

bridge device add ppp/DEVICE=2

(Attach interface 2 to the bridge.)

ppp 1 pvc 32 mac

ppp 1 interface 2

ppp 1 enable

If required, multiple interfaces can be attached to the bridge of a single ATMOS system so that a single *master* site is bridged to several satellites. Each incoming bridging PPP channel should be attached to a distinct interface. Each interface must be independently attached to the bridge.

## **8.3 <channel> clear**

#### **8.3.1 Syntax**

<channel> clear

#### **8.3.2 Description**

Clear all aspects of this channel back to their default settings. If there is an active connection, it is torn down.

## **8.4 <channel> disable**

#### **8.4.1 Syntax**

<channel> disable

#### **8.4.2 Description**

Clear the enable flag for a PPP channel. This is the default setting. Disabling does not remove other configured information about this channel.

In the PPP state machine, this sets the PPP link to *close*d. If it is already closed, there is no effect.

Configuration saving saves this information. By default, all channels are disabled.

## **8.5 <channel> discard**

#### **8.5.1 Syntax**

<channel> discard [<size>]

#### **8.5.2 Description**

Discard is a PPP LCP packet type, which is like the Echo packet type but does not generate a return. This can be used for more careful tests of data transfer on the link, for instance at sizes near the negotiated MRU.

This command sends an LCP Discard packet, of the specified size. If no size is given, a minimal sized packet is sent.

Arrival of a *Discard packet* is logged locally as a level 2 event.

The link must be up and operational in order to do the discard test.

## **8.6 <channel> echo**

#### **8.6.1 Syntax**

<channel> echo [<size>]

## **8.6.2 Description**

*Echo* is an LCP packet, which is used to test an established PPP link. It solicits a ping-like reply from the far end.

This command sends an LCP Echo packet, of the specified size. If no size is given, a minimal sized packet is sent. If a size greater than the remote Maximum Receive Unit size is specified, the value is reduced to the remote MRU before sending. The command waits for 1 second for a reply packet to arrive, and prints whether the reply arrived. If a reply arrives subsequent to this, it is logged as a level 2 event. The link must be up and operational in order to do the echo test.

## **8.7 <channel> echo every**

## **8.7.1 Syntax**

<channel> echo every <seconds>

## **8.7.2 Description**

Echo is an LCP packet, which is used to test an established PPP link. It solicits a ping-like reply from the far end.

This command sets a channel to confirm the continued presence of an open PPP connection by sending an LCP echo every few seconds, and requiring an echo reply. The number of seconds between echo requests is specified as a parameter.

If 0 is specified, the function is disabled. Use the *info all* command to read the current state on a channel.

Configuration saving saves this information. By default, the function is disabled.

## **8.8 <channel> enable**

## **8.8.1 Syntax**

<channel> enable

## **8.8.2 Description**

Set the enable flag for a PPP channel. By default, this is disabled.

In the PPP state machine, this flag sets the PPP link to *ope*n. If it is already open, there is no effect.

Configuration saving saves this information. By default, all channels are disabled.

## **8.9 <channel> event**

## **8.9.1 Syntax**

<channel> event [<n>]

## **8.9.2 Description**

Read or set the overall trace output level.

Configuration saving does not save this value. The default event level is 1.

The event levels are shown in the table below:

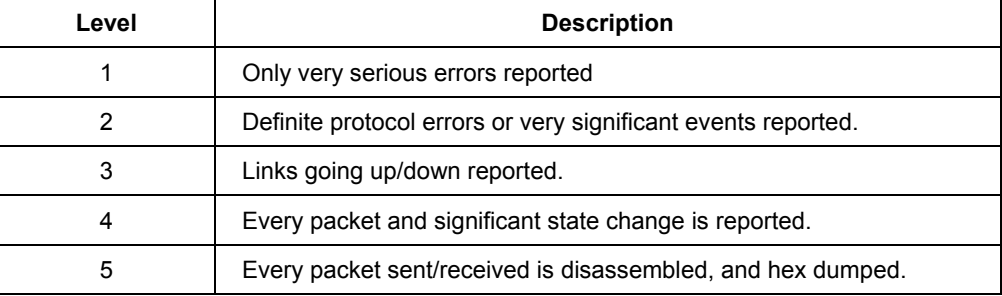

## **8.10 <channel> hdlc**

## **8.10.1 Syntax**

<channel> hdlc [1|0]

## **8.10.2 Description**

If 1, use an HDLC header on the front of transmitted packets and require one on received ones. This consists of two bytes, FF-03, and assists in interoperability with some other (non-standard) implementations. If 0, disable this.

Call with no argument to find the current setting.

The default value is 0 (disabled).

Configuration saving saves this information.

If not set, and a packet is received with an HDLC header, the channel goes into a *learned HDLC* mode and sends packets with the HDLC header. Thus, interoperation with HDLC-using equipment should not normally require any configuration.

Learning occurs in this direction only.

Setting *hdlc* to *0* clears this learned state. Configuration saving does not save the learned state.

## **8.11 <channel> info**

## **8.11.1 Syntax**

<channel> info [all]

## **8.11.2 Description**

Provide information about the current settings of this channel. This includes all configured state, and also current protocol information.

Specifying *all* prints out more information.

*info* and *status* are synonyms.

## **8.12 <channel> interface**

## **8.12.1 Syntax**

<channel> interface <n>

## **8.12.2 Description**

Logically associate the specified channel with the specified interface.

Interface 1 is always the router port. It should be used for any PPP channel over which IPCP communication with the local system's IP router is desired. Other interfaces can be created for bridging. A single PPP channel can only be associated with a single interface, or a single tunnel.

Use *info* to find the current setting.

Calling with n=0 removes any association. This is the default state.

Configuration saving saves this information.

## **8.13 <channel> lcpmaxconfigure**

#### **8.13.1 Syntax**

<channel> lcpmaxconfigure [<n>]

#### **8.13.2 Description**

Set the *Max-Configure* parameter for LCP, as described in *Section 4.6 of RFC166*1.

This is the maximum number of Configure Requests that will be sent without reply,

before assuming that the peer is unable to respond.

Call with no argument to find the current setting.

The default value is *1*0.

Configuration saving saves this information.

## **8.14 <channel> lcpmaxfailure**

## **8.14.1 Syntax**

<channel> lcpmaxfailure [<n>]

#### **8.14.2 Description**

Set the *Max-Failure* parameter for LCP, as described in *Section 4.6 of RFC166*1.

This is the maximum number of consecutive *Configure Naks* that will be sent before assuming that parameter negotiation is not converging.

Call with no argument to find the current setting.

The default value is 5.

Configuration saving saves this information.

## **8.15 <channel> lcpmaxterminate**

## **8.15.1 Syntax**

<channel> lcpmaxterminate [<n>]

#### **8.15.2 Description**

Set the *Max-Terminate* parameter for LCP, as described in *Section 4.6 of RFC166*1. This is the maximum number of *Terminate Requests* that will be sent without reply,

before assuming that the peer is unable to respond.

Call with no argument to find the current setting.

The default value is 2.

Configuration saving saves this information.

## **8.16 <channel> llc**

## **8.16.1 Syntax**

```
<channel> llc [1|0]
```
#### **8.16.2 Description**

If 1, use an LLC header on the front of transmitted packets and require one on received ones. This consists of four bytes, FE-FE-03-CF, and is required for *PPP Over AAL5* (RFC 2364 p4) when using LLC encapsulated PPP. If 0, disable this.

Call with no argument to find the current setting.

The default value is 0 (disabled).

Configuration saving saves this information.

If not set, and a packet is received with an LLC header, the channel goes into a *learned LLC* mode and sends packets with the LLC header. Thus, interoperation with LLC-using equipment should not normally require any configuration. Learning occurs in this direction only. Setting *hdlc* to *0* clears this learned state. Configuration saving does not save the learned state.

## **8.17 <channel> pvc**

#### **8.17.1 Syntax**

```
<channel> pvc [[<port>] <vpi>] <vci> [ip|mac] [listen] 
<channel> pvc none
```
#### **8.17.2 Description**

Attach an ATM PVC to the given PPP channel. The port can be specified (only for a multi-port device), and the VPI (default is 0), and the VCI.

The allowable range of port, VPI, VCI depends on the ATM driver. Normal limits are 0 only for port, 0 only for VPI, 1 to 1023 for VCI.

If a single argument *none* is supplied, any current connection is *torn dow*n. This is equivalent to *svc none* on the channel.

In the PPP state machine, providing a link of this form causes the link to be *u*p. Note that *enable* must also be used, to allow the link to become operational.

The *ip* or *mac* indicates which form of data is transported over the connection: one of IP data (controlled by the IPCP protocol), or MAC data (for BCP). If neither is provided, *ip* is assumed.

If the channel is not linked to an interface, and the channel is for IP data, the channel is linked to interface 1. If the channel is not linked to an interface, and the channel is for MAC data, the channel is linked to interface 2.

Providing a PVC setting unsets any SVC setting. See *<channel> svc* on page 128.

It is possible for a PVC to become *down* in the PPP state machine even though the PVC is still there, for instance due to an authentication failure. If in this state, an incoming packet will cause the PPP state machine to go *u*p.

If the *listen* option is specified then this is the server end of a PVC. It will not send out PPP Configure Requests until it first receives a packet over the PVC. When a connection is torn down it goes returns to this state.

Use the *info* command to read this information.

Configuration saving saves this information. By default, a channel has no connection information.

#### **8.17.3 Example**

ppp 3 pvc 3 32 set channel 3 to be (VPI=3, VCI=32) ppp 4 pvc read PVC settings for channel 4 ppp 5 pvc 0 remove any PVC settings from channel 5

## **8.18 <channel> qos**

#### **8.18.1 Syntax**

```
<channel> qos [cbr|ubr] [pcr <pcr-tx> [<pcr-rx>]]
```
## **8.18.2 Description**

Specify that the VC for a PPP channel should be Constant Bit Rate or Unspecified Bit Rate, and (optionally for UBR) give a Peak Cell Rate for the connection. If two values are specified then they are the transmit and receive PCRs respectively.

If called while not attached to a VC then the settings are saved for use when a VC is created.

If the channel is already attached to a VC then it is closed, and re-opened with the new values. If it cannot be reopened, it remains closed.

Configuration saving saves this information. By default, channels are established **UBR** 

## **8.18.3 Example**

For example, to set channel 3 to be CBR limited at 10000 cells/sec, enter: ppp 3 qos cbr pcr 10000

## **8.19 <channel> remoteip**

#### **8.19.1 Syntax**

<channel> remoteip [<ipaddress>]

### **8.19.2 Description**

If a PPP link is established using IPCP, this call causes the channel to provide the given IP address to the remote end of the connection. PPP will refuse to complete the connection if the other end will not accept this.

This is normally used for channels on which the remote party dials in, to allocate the IP address to that remote party.

Call with no argument to find the current setting.

Call with 0.0.0.0 to remove any setting. This is the default state.

Configuration saving saves this information.

## **8.20 <channel> svc**

## **8.20.1 Syntax**

```
<channel> svc listen [ip|mac] 
<channel> svc addr <addr> [ip|mac]
<channel> svc none
```
#### **8.20.2 Description**

Specify that the VC for a PPP channel should be an SVC (i.e. created by signalling). This can either be by listening for an incoming call, or by making an outgoing call to a specified ATM address.

The outgoing call or listen occurs immediately. If the call fails it will be retried after a few seconds. In the PPP state machine, providing a connection of this form causes the channel to be *up* or *dow*n. Note that *enable* must also be used, to allow the link to become operational.

Outgoing and incoming UNI signalling calls are identified by a BLLI value that identifies PPP. (Note: A BLLI of length 3 bytes is used, hex values 6B, 78. C0.)

If the channel is already attached to an SVC or PVC then it is closed, and re-opened with the new settings. If it cannot, it remains closed.

If a single argument *none* is supplied, any current connection is torn down. This is equivalent to *pvc none* on the channel.

The *ip* or *mac* option indicates which form of data is transported over the connection: one of IP data (controlled by the IPCP protocol), or MAC data (for BCP). If neither is provided, *ip* is assumed.

Providing an SVC setting unsets any PVC settting. (See the command, *<channel> pvc* on page 124.)

Configuration saving saves this information. By default a channel has no connection information.

#### **8.20.3 Example**

ppp 3 svc 47.00.83.01.03.00.00.00.00.00.00.00.00.00.00.20.2b.00.03.0b.00 ppp 4 svc listen *(listen for incoming call)*  ppp 7 svc none

(tear down connection, remove setting)

## **8.21 <channel> theylogin**

## **8.21.1 Syntax**

<channel> theylogin pap|chap|none

#### **8.21.2 Description**

This command describes how we require the far end to log in on this channel. Requiring the other end to log in most frequently happens when they dial us (rather than the other way round), so this is likely to be one of several channels which are set using *svc liste*n. Because of this, exact names and passwords are not attached to individual channels but are matched to particular users, as defined using the *user*  command.

This command specifies that when using this channel, the user must log on using the specified protocol, and that they must provide any name/password combination which has been defined for that protocol, using the *user* command.

To remove this information on a channel, call *theylogin* with a single argument of *non*e.

Configuration saving saves this information. By default, no login is required.

## **8.22 <channel> tunnel <n> <tunnel protocol> <dial direction>**

#### **8.22.1 Syntax**

<channel> tunnel <n> <tunnel protocol> <dial direction>

#### **8.22.2 Description**

Logically associate the specified channel with the specified PPTP tunnel.

A single PPP channel can only be associated with a single interface, or a single tunnel.

Use *info* to find the current setting.

Calling with n=0 removes any association. This is the default state.

Configuration saving saves this information.

The possible tunnel protocols are: *pptp* and *l2t*p.

The *dial direction* may be: *in* or *out* for dial-in or dial-out respectively.

## **8.22.3 Example**

ppp 3 tunnel 1 pptp out

### **8.23 <channel> welogin**

## **8.23.1 Syntax**

<channel> welogin <name> <password> [pap|chap] <channel> welogin none

#### **8.23.2 Description**

This command describes how we should log in to the far end when a connection is established. A name and password are supplied, and whether these should be used with the PAP or CHAP authentication protocol. CHAP is the default.

To remove this information on a channel, call *welogin* with a single argument of *non*e.

If chap is specified, we will also log in using pap if the other end prefers this. If pap is specified we will only log in using pap.

Configuration saving saves this information. By default, no login is performed.

## **8.24 bcp**

#### **8.24.1 Syntax**

bcp stp|nostp

#### **8.24.2 Description**

This command describes parameters for BCP, the Bridge Control Protocol, which is used to transport MAC (Ethernet) packets over the PPP link. See the section entitled *Standards Conformance* in the *ATMOS PPP Functional Specification, DO-007078-PS* for a definition of the BCP option settings which are not controllable.

If *stp* is specified, the Spanning Tree Protocol is in use by the Bridges, to control bridge loops. In this case STP frames should be carried over any links using BCP.

If *nostp* is specified, STP frames should not be carried.

Configuration saving saves this information. By default, STP is not supported.

## **8.25 interface <n> localip**

## **8.25.1 Syntax**

interface <n> localip <address>

#### **8.25.2 Description**

This command describes parameters for IPCP, the IP Control Protocol, when providing the server end of an IPCP connection. The server knows its own IP address (and may allocate an IP address to the remote end). This command tells the PPP process, for a particular interface, the local IP address to be associated with the local end.

For interface 1, this should be the same IP address as possessed by the *device ppp device* in the IP stack. See the *IP dial-in server setup* on page 108 for more information.

If PPP channels are now associated with this interface, remote users can dial in to those channels and will be connected to the IP stack. They can be allocated IP addresses, see the command *<channel> remoteip* on page 127.

Call with *0.0.0.0* to remove any IP address setting. This is the default state.

Configuration saving saves this information.

## **8.26 interface <n> stats**

## **8.26.1 Syntax**

interface <n> stats

## **8.26.2 Description**

The interface is regarded by the operating system as an Ethernet-like device which

can be attached to the bridge or router, like other Ethernet devices in ATMOS. It also provides an ifEntry to SNMP providing basic information about traffic through the interface.

This command shows the basic information about byte and packet traffic through the interface, in SNMP terms.

## **8.27 user**

## **8.27.1 Syntax**

```
user add <name> [pwd <passwd> [pap|chap]]
user [<name>] 
user delete <name>|all
```
#### **8.27.2 Description**

This command stores information about a particular login name/password combination. This is referred to as a *use*r, regardless of whether it represents an individual.

When *user* is called on its own, information about all existing users is listed. When *user <name>* is called with no further arguments, details of that user alone are printed. Passwords are not shown.

Use *user delete* to delete an individual user by name, or to delete all users.

Use *user add <name>* to create a new user or update an existing one. The password is stored, and the authentication protocol which must be used for this user.

If a user is deleted or changed, existing sessions are not affected.

Configuration saving saves this information.

## **8.28 version**

#### **8.28.1 Syntax**

version

#### **8.28.2 Description**

Provide the version number for the source of the *ppp* process.

## *9. PPTP Console commands*

*This chapter describes the PPTP (Point-to-Point Tunnelling Protocol) Console commands.* 

## **9.1 Console object types**

The PPTP process provides a number of PPTP connection tunnels. A tunnel consists of a control connection between the local PAC and a PNS, and a data connection (known as a call) through which a number of PPP connections or channels may be multiplexed.

The upper limits of several parameters may be configured using the *config resource*  console command. These are listed in the section entitled *Resources and limits* in the *ATMOS PPTP Functional Specification, DO-007352-P*S.

The current state of each tunnel is saved by *config sav*e.

## **9.1.1 Console examples**

These examples are for configuration of the PPTP Access Concentrator (PAC). Obviously the PPP client or server and the PNS must also be configured.

## **Dial-Out**

The PPTP module uses functionality provided by the PPP module. Configure PPP channel 2 for an outgoing PPTP connection, using PPTP tunnel 1, and using PVC 800.

ppp 2 pvc 800 ppp 2 interface 0 ppp 2 tunnel 1 pptp out ppp 2 enable

Next, configure the PPTP module to bind to an Ethernet interface with an IP address of, for example 192.168.10.1, and set up tunnel 1 to listen (waiting for the PNS to initiate the connection):

```
pptp bind 192.168.10.1 
pptp 1 create listen
```
## **Dial-In**

The PPTP module uses functionality provided by the PPP module. Configure PPP channel 2 for an incoming PPTP connection, using PPTP tunnel 1, and using PVC 800.

```
ppp 2 pvc 800 listen 
ppp 2 interface 0 
ppp 2 tunnel 1 pptp in 
ppp 2 enable
```
Next, configure the PPTP module to bind to an Ethernet interface with an IP address, for example 192.168.10.1, and set up tunnel 1 with the PAC initiating the connection: to a PNS with IP address, for example, 192.168.10.2

```
pptp 1 bind 192.168.10.1
```
pptp 1 create 192.168.10.2

The rest of this section details the individual console commands provided.

## **9.2 bind**

## **9.2.1 Syntax:**

bind <ipaddress>|any|none

#### **9.2.2 Description:**

Specify which local interface to bind a listener to for incoming control connections. If *ipaddress* is specified, PPTP will listen on port 1723 on that interface only for incoming control connections. Typically this will be the IP address of the local side network interface.

If any is specified, PPTP will accept control connections on any interface.

If none is specified, no incoming control connections will be accepted; in this case, tunnels may only be established via the local create and connect commands. Configuration saving saves this information. The default is none.

## **9.2.3 Example**

To listen for incoming control connections on local interface 192.168.1.1 only, enter: pptp bind 192.168.1.1

## **9.2.5 Notes**

An incoming connection can only be accepted if the listener has a free tunnel object allocated to it. (Such objects are allocated with the *<tunnel> create listen* command.) The tunnel object used will be freed for use again when the tunnel is closed by either end.

## **9.3 <tunnel> connect**

#### **9.3.1 Syntax**

<tunnel> connect

#### **9.3.2 Description:**

Explicitly connect a tunnel (that was created using *create <ipaddress*>) to the remote PNS that *create* specified, establishing the control connection.

## **9.3.3 Example**

To connect tunnel 1 to configured PNS, enter:

pptp 1 connect

## **9.3.5 Notes**

This command is meaningless if applied to a tunnel object that is allocated to the listener (as created with the *<tunnel> create listen* command); in this case it will produce an error message.

## **9.4 <tunnel> create**

## **9.4.1 Syntax**

<tunnel> create <ipaddress>|listen

## **9.4.2 Description:**

Create a tunnel object.

If *ipaddress* is specified, the tunnel is associated with a remote PNS at that IP address. The control connection is not actually established until use of the tunnel is requested by PPP, or an explicit connect is issued.

If listen is specified, the tunnel is allocated for use by an incoming control connection from a remote PNS. At least one such tunnel must exist if any incoming connections are to be accepted at all.

Incoming connections are mapped to the first available listening tunnel object. It is not currently possible to use properties of the incoming connection (such as its IP address, or information supplied in the fields of the PPTP control messages) to map the connection to a specific tunnel.

Configuration saving saves this information. By default, no tunnels are created.

## **9.4.3 Example**

To connect Tunnel 1 to PNS at 192.168.1.2, enter: ptp 1 create 192.168.1.2

## **9.5 <tunnel> delete**

## **9.5.1 Syntax**

<tunnel> delete

#### **9.5.2 Description**

Delete a tunnel object (the opposite of create). If the tunnel is currently connected, any active data connections across the tunnel are terminated and the control connection is closed.

## **9.5.3 Example**

To delete Tunnel 1, enter: pptp 1 delete

## **9.6 <tunnel> disconnect**

## **9.6.1 Syntax**

<tunnel> disconnect

## **9.6.2 Description**

Explicitly disconnect a tunnel (the opposite of *connec*t). All data connections across the tunnel are terminated and the control connection is closed.

If the tunnel object is associated with a particular remote PNS (as created with *<tunnel> create <ipaddress*>), it may be reconnected later, either explicitly with another connect command, or implicitly by PPP requesting to use it.

If the tunnel object is allocated to the listener (as created with *<tunnel> create liste*n), it is freed for use by future incoming connections.

#### **9.6.3 Example**

To disconnect Tunnel 1, enter:

pptp 1 disconnect

## **9.7 <tunnel> event**

## **9.7.1 Syntax**

<tunnel> event [<n>]

## **9.7.2 Description**

Read or set the trace output level for a tunnel.

Configuration saving does not save this value. The default event level is 1; only very serious errors are reported.

The Event levels are listed in the table below:

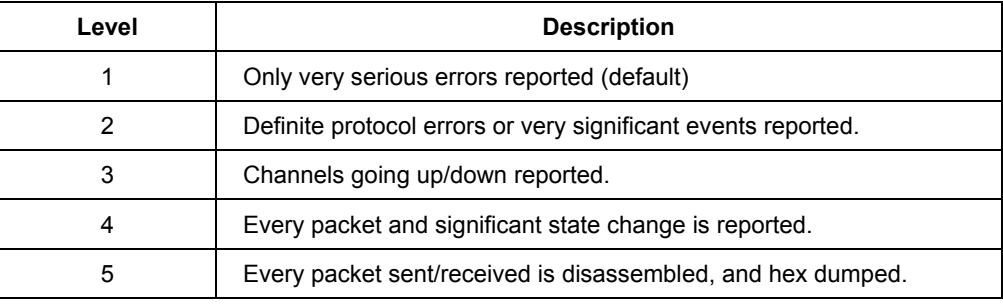

## **9.8 <tunnel> info**

#### **9.8.1 Syntax**

<tunnel> info [all]

## **9.8.2 Description**

Provide information about the current settings of this tunnel. This includes all configured state, and also current protocol information.

Specifying *all* prints out more information.

*info* and *status* are synonyms.

## **9.9 list**

## **9.9.1 Syntax**

list

## **9.9.2 Description**

Lists all currently created tunnel objects and the IP address of the remote PNS associated with each one.

## **9.10 version**

## **9.10.1 Syntax**

version

## **9.10.2 Description**

Provide the version number for the source of the pptp process.

# *10.TCP/IP Console commands*

*This chapter describes the TCP/IP Console commands.*

**10.1 Summary** 

The table below shows the commands that can be issued to the IP process in TELL messages or on the console to its *stdin* stream (after typing *@i*p, for example). It shows which are mentioned in the *ip help* output, and which set some configuration that is saved in flash memory.

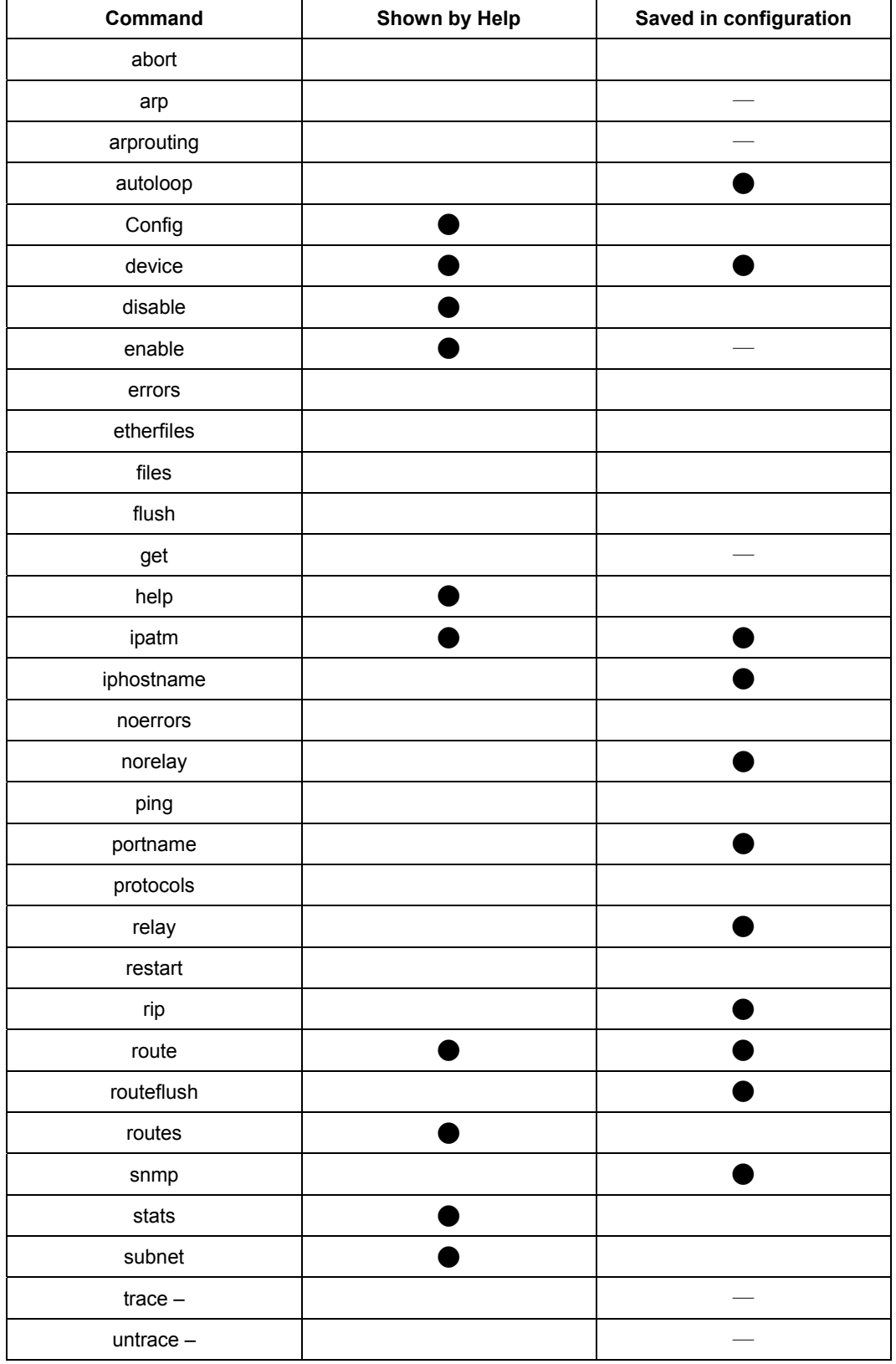

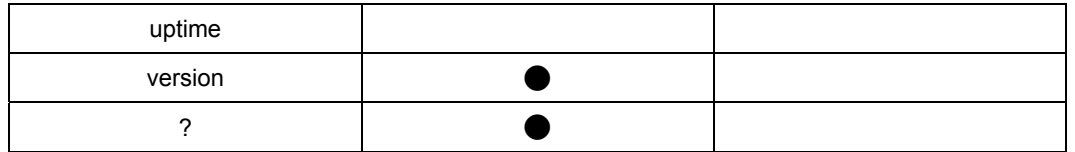

The key for the above table is shown below:

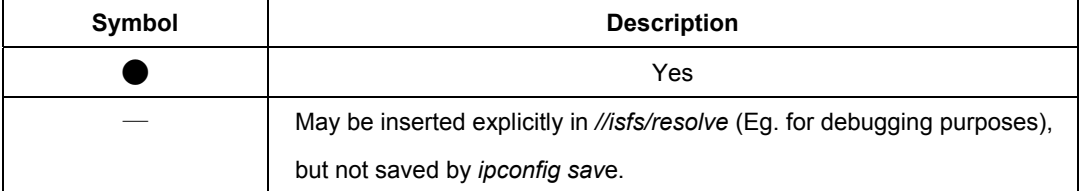

Two obsolescent commands are not shown in the table above nor in the fuller descriptions below; they are supported only for consistency with older versions of the software:

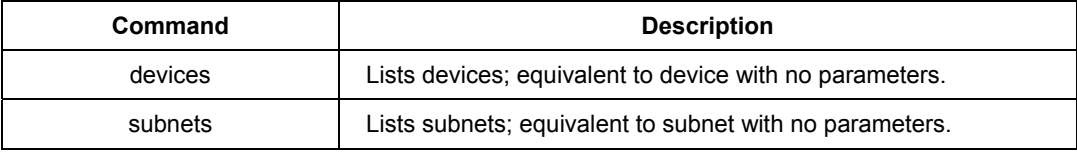

The *hidden* commands that are not shown in the *ip help* output are generally either commands that are useful for debugging rather than for use by the end-user or commands of limited utility that are supported mainly for consistency with earlier versions of the software; it may be unwise to rely on their working in the same way in later versions of the software.

There are also some obsolescent features that are supported only for commands presented to standard input (at the *ip>* prompt), not for commands in TELL messages (such as commands at the *mymachine ip* > prompt).

These are the processing of multiple commands on a line, separated by a semi-colon ";"; comments, starting with "#"; definition of macros with the syntax *var=value*, used as *\$var* within commands; and the *env* command to list macros. These features are not discussed further in this document.

## **10.2 abort**

#### **10.2.1 Syntax**

abort <assoc>

#### **10.2.2 Description**

Aborts an IP association;  $\langle$  assoc $\rangle$  is the number of the association as shown by the *files* command. Currently (ATMOS IP version 1.29) this seems to be unreliable on UDP associations and can cause a crash (possibly because of lax error-handling by the application that opened the file); it is reliable on TCP associations.

The *abort* command is *hidde*n, not shown by *ip hel*p; it is probably useful, if at all, for debugging and troubleshooting.

## **10.2.3 Example**
mymachine> **ip abort 3** 

## **10.3 arp**

#### **10.3.1 Syntax**

arp add <i/f> <IP address> <MAC address> arp delete <i/f> <IP address> arp flush arp [list] arp help [all|<cmd>]

## **10.3.2 Description**

Allows display and manipulation of the ARP table: the list of IP addresses and corresponding MAC addresses obtained by ARP (see the *ATMOS TCP/IP Functional Specification, DO-007285-P*S) on Ethernet-like interfaces. Normally there is no need to add entries to the table with *arp ad*d, since they should be discovered by the ARP protocol. Displaying the table with *arp list* (or just *ar*p) is sometimes useful, and deleting an entry with *arp delet*e, or the whole table with *arp flus*h, can sometimes speed up recovery from temporary problems if something unusual has happened.

Entries added with *arp add* do not time out like those discovered by use of the ARP protocol, but they are deleted by *arp flush* and will not survive a restart (they are not saved by configuration saving).

Note that the ARP table is used only for destinations on directly connected Ethernet-like networks, not for those reached through routers (although the ARP table may be used to discover the MAC address of the router).

#### **10.3.3 Example**

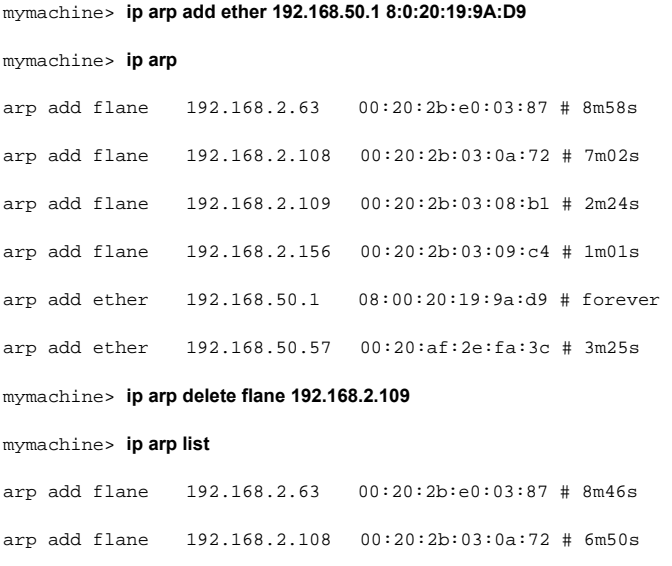

arp add flane 192.168.2.156 00:20:2b:03:09:c4 # 49s

```
arp add ether 192.168.50.1 08:00:20:19:9a:d9 # forever 
arp add ether 192.168.50.57 00:20:af:2e:fa:3c # 3m13s 
mymachine> ip arp flush 
mymachine> ip arp 
# flane ARP table is empty 
# ether ARP table is empty 
mymachine> ip arp 
arp add flane 192.168.2.108 00:20:2b:03:0a:72 # 10m58s 
# ether ARP table is empty
```
(The last example shows that the MAC address for 192.168.2.108 has been automatically added again, having been discovered by means of the ARP protocol.)

# **10.4 arprouting**

#### **10.4.1 Syntax**

arprouting [on]|off [<i/f>]

### **10.4.2 Description**

The *arprouting* command was intended to control whether a router would perform proxy ARP on an Ethernet-like interface; that is, reply with its own MAC address to an ARP request for any IP address that it would route to. However, it is not supported and is believed currently (ATMOS IP version 1.29) not to work correctly; the command is *hidde*n, not shown by *ip hel*p.

## **10.5 autoloop**

#### **10.5.1 Syntax**

```
autoloop [on|off]
```
## **10.5.2 Description**

Displays or sets the *autoloop* setting. This has effect only when a loopback device is configured (see *device* on page 162): in that case, it controls whether datagrams addressed to the machine's own IP addresses (and not just the loopback addresses *127.\*.\*.*\*) will be looped back.

Configuration saving saves this information. By default, *autoloop* is disabled. The *autoloop* command is *hidde*n, not shown by *ip hel*p.

## **10.5.3 Example**

```
mymachine> ip autoloop 
autoloop off 
mymachine> ip device 
# type dev file IP address
```

```
device ether ether //edd mtu 1500 192.168.2.1 
device loop loop - mtu 2048 127.0.0.1 
mymachine> ip ping 127.0.0.1 
ip: ping - reply received from 127.0.0.1 
mymachine> ip ping 192.168.2.1 
ip: ping - transmit error: Host is down (rc=62) 
mymachine> ip autoloop on 
mymachine> ip ping 192.168.2.1 
ip: ping - reply received from 192.168.2.1
```
# **10.6 config**

#### **10.6.1 Syntax**

config [save]

#### **10.6.2 Description**

Displays the IP configuration (not including the *snmp* configuration), or saves it in flash memory.

The functionality of the *config* command is also accessible in the standard way through the config process (eg. *config print i*p), if that process is present. However, when accessed through the config process, the *snmp* configuration *is* included.

#### **10.6.3 Example**

```
mymachine> ip config 
device add ether ether //edd mtu 1500 192.168.2.1
device add flane ether //lec1 mtu 1500 192.168.55.1 
subnet add flane.home . 192.168.55.0 ff:ff:ff:00
subnet add ether.home . 192.168.2.0 ff:ff:ff:00
rip send ether 2 
rip send flane 2 
rip accept ether 1 2 
rip accept flane 1 2 
autoloop on 
route add default 0.0.0.0 192.168.2.7 00:00:00:00 2 # MAN 
relay ether ether 
relay ether flane 
relay flane flane 
ipatm lifetime 60 
# IP host table: 
# Port table: 
router 520/UDP
```

```
snmp 161/UDP 
tftp 69/UDP 
telnet 23/TCP 
mymachine> ip config save 
Updating flash filing system ... 
done 
ip: configuration saved
```
# **10.7 device**

## **10.7.1 Syntax**

```
device [list] 
device add <i/f> <type> [<file>] [mtu <size>] [<IP address>] 
device delete <i/f> 
device flush
```
# **10.7.2 Description**

Displays the interfaces that IP is configured to use *(device lis*t), or adds an interface to the configuration *(device ad*d), or deletes an interface *(device delet*e), or deletes all interfaces *(device flus*h), from the configuration.

The options used with this command are described below:

- $\cdot$   $\langle i/f \rangle$  is an arbitrary label for the interface, which is used in referring to it in subsequent commands. (It is often chosen to be the same as *<type*>, though this is perhaps slightly confusing.)
- *<type>* specifies the class of interface: Ethernet-*lik*e, IP-over-ATM, PPTP or loopback.

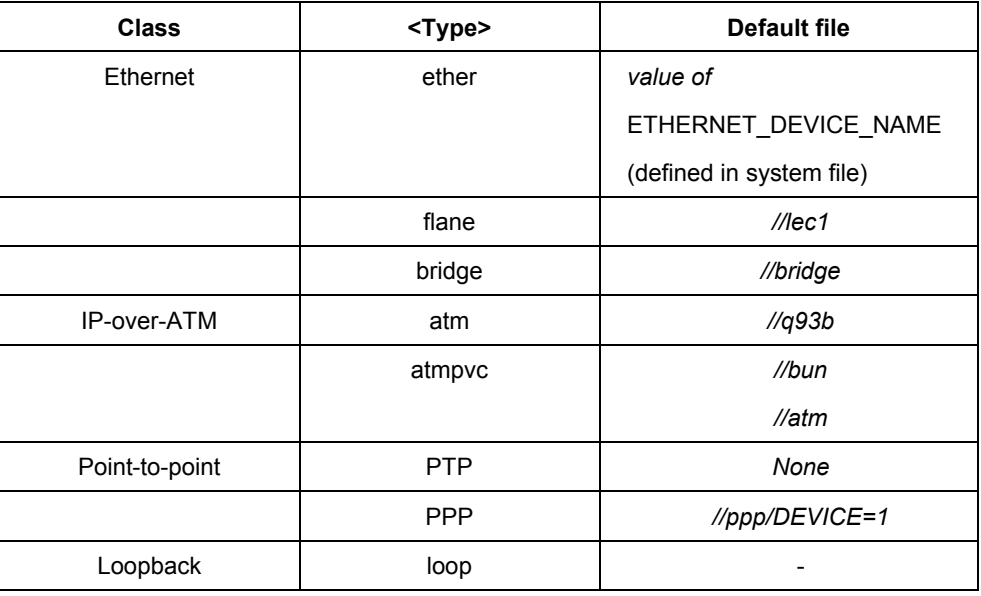

The supported values for  $\langle \text{type} \rangle$  are shown in the table below:

A default file for the *Ethernet* class can be defined in the system file, as follows:

config.h ETHERNET\_DEVICE\_NAME "s//edd"

If a default file is not defined, the name *ether* is not supported. However, it is still possible to define devices of type *ether* with an explicit filename.

The class *IP-over-ATM* includes both SVC-based and PVC-based IP-over-ATM; the decision whether to use SVCs or PVCs is made at initialization, by testing the interface colors of the file if it supports the *Indigo* interface, then SVCs are used, and otherwise PVCs.

- $\langle$ *file>* specifies the file name that will be opened to access the underlying device. The device can be any of the following:
	- •Ethernet
	- •IP-over-ATM

•PTP

• Loopback

The device **must** provide the colored interface appropriate for that type of device.

For a loopback interface,  $\langle$ *file* $>$  is not used, and can just be specified as "-" or omitted altogether.

Note that several different values of *<type>* specify the same class of interface; they differ in that each implies a different default value for *<file*>. As a result, for the most common interface configurations, *<file>* can be omitted, and one need only specify the appropriate value of *<type*>.

- *<mtu>* specifies the MTU (maximum transmission unit); that is, the size of the largest datagram (excluding media-specific headers) that IP will attempt to send through the interface. The value specified will be ignored if it is larger than the maximum supported by the interface class, which is currently 1500, unless the *IP-over-ATM MTU* value has been changed in the TCP/IP build-time configuration system file. Normally, there is no point in setting the MTU less than this, so the *<mtu>* option is of little use.
- *<IP address>* is the IP address that this system uses on the interface; if it is not specified, the interface will be disabled until an IP address is supplied with the *ip enable* command.

For a loopback interface, the address should be set to *127.0.0.*1. (All addresses of the form 127.\*.\*.\* will then be recognized as loopback addresses, as is normal practice.)

For non-loopback interfaces, the subnet mask for the local network will be assumed to be *ff:ff:ff:00* (eg. a class C network); if the correct subnet mask is other than this then it will need to be set with the *subnet* command (see *subnet* on page 211).

If there is a DHCP client in the system, the address can be set to DHCP. This

setting means that the IP address should be *learned* by DHCP. For example: ip device add ether ether dhcp

Note that DHCP is not supported on all interface types. For more information, refer to *ip device* on page 80.

If the IP process is given a command line (a little-used feature of ATMOS!) then each argument will be treated as a possible Ethernet-like file to open, given names *ether*1, *ether*2, and so on.

For example, if the IP process is defined in the system file as:

Process ip is tcp\_ip/ip //bridge //lec1

(and *//bridge* and *//lec1* can be opened), then the equivalents of the commands:

device add ether1 ether //bridge

device add ether2 ether //lec1

will be processed, in addition to the others above.

Configuration saving saves the interface configuration.

### **10.7.3 Example**

mymachine> **ip device** 

```
# type dev file IP address 
device ether ether //edd mtu 1500 192.168.2.1 
device flane ether //lec1 mtu 1500 192.168.55.1 
mymachine> ip device add loop loop 127.0.0.1 
mymachine> ip device delete flane 
mymachine> ip device 
# type dev file IP address 
device ether ether //edd mtu 1500 192.168.2.1 
device flane ether //lec1 mtu 1500 192.168.55.1 
device loop loop - mtu 2048 127.0.0.1
```
## **10.8 disable**

#### **10.8.1 Syntax**

disable [<i/f>]

#### **10.8.2 Description**

Disables all interfaces, or just a specified interface.

#### **10.8.3 Example**

```
mymachine> ip disable flane 
mymachine> ip device 
# type dev file IP address
```

```
device ether ether //edd mtu 1500 192.168.2.1 
device flane ether //lec1 mtu 1500 192.168.55.1 
# DISABLED
```
# **10.9 enable**

#### **10.9.1 Syntax**

enable [<i/f> [mtu <size>] [<IP address>]]

## **10.9.2 Description**

Enables all interfaces, or just a specified interface. Can also be used to set the MTU and IP address on an interface when enabling it (or change them on an interface that is already enabled); see *device* on page 162 for details on the interfaces.

Configuration saving saves the MTU and IP addresses, but not the disabled/enabled state.

#### **10.9.3 Example**

mymachine> **ip enable flane 192.168.56.3**  ip/flane: IP address 192.168.56.3 mymachine> **ip device**  # type dev file IP address device ether ether //edd mtu 1500 192.168.2.1 device flane ether //lec1 mtu 1500 192.168.56.3

#### **10.10 errors**

## **10.10.1Syntax**

errors

#### **10.10.2Description**

Turns on tracing of various unusual events; equivalent to *trace error*s. The *errors* command is *hidde*n, not shown by *ip hel*p.

## **10.10.3Example**

```
mymachine> ip errors
```
ip: currently tracing errors

# **10.11 etherfiles**

## **10.11.1Syntax**

etherfiles

#### **10.11.2Description**

Lists the file names for the underlying devices for all Ethernet-like interfaces.

The *etherfiles* command is *hidde*n, not shown by *ip hel*p.

#### **10.11.3Example**

```
mymachine> ip etherfiles 
   ether: //edd 
   flane: //lec1 
     atm: (no ethernet device)
```
## **10.12 files**

#### **10.12.1Syntax**

files [full] files <assoc>

#### **10.12.2Description**

Lists the files (associations) that other applications (or, internally, RIP) have opened on *//i*p. More detailed information on an association can be displayed by specifying the association number, or on all associations by specifying *ful*l.

The information for each association may include an interface name *(ether* or *flane*  in the example below). This can be either the interface last used to send a packet on the association or, for a new association, the interface that is expected to be used for packets to the remote host. This interface can change over the lifetime of an association; in particular, for a UDP association not bound to a specific remote host it may change each time a packet is sent to a different destination. (In other cases it will normally change only as a result of routing changes.)

The *files* command is *hidde*n, not shown by *ip hel*p.

#### **10.12.3Example**

mymachine> **ip files** 

```
1: rw+ ether 192.168.2.1 TCP port telnet (23) Established to 192.168.2.2 
port 1071 1 rx requests 
2: rw+ ether <noaddr> UDP port snmp (161) 3 rx requests 
3: rw+ <unset> <noaddr> UDP port tftp (69) 4 rx requests 
4: rw+ <unset> <noaddr> UDP port router (520) 2 rx requests 
5: w flane <noaddr> UDP port router (520) 
6: rw+ <unset> <noaddr> UDP port 2050 4 rx requests 
7: rw+ <unset> <noaddr> UDP port 2051 4 rx requests 
8: rw+ <unset> <noaddr> UDP port 2052 4 rx requests 
9: rw+ <unset> <noaddr> UDP port 2053 4 rx requests 
mymachine> ip files 3 
3: rw+ <unset> <noaddr> UDP port tftp (69) 4 rx requests
```
//ip/TYPE=UDP/LPORT=69/TIMEOUT\_CONX=1000/TIMEOUT\_LISTEN=0/TIMEOUT\_IDLE=0/RETRY\_CONX=2/TOS =routine/DELAY=normal/THROUGHPUT=normal/RELIABILITY=normal/BUFFERRX=off/BUFFER\_TXSIZE=-1/ BUFFER\_RXSIZE=-1/FRAGMENT=on/TTL=60/OPTIONS=off/CHECKSUM=on/TIMEOUT\_USER=540000

## **10.13 flush**

#### **10.13.1Syntax**

flush <assoc>

#### **10.13.2Description**

Given an association number (see *files* on page 170) that corresponds to a TCP association, this does a TCP *push* (see *RFC 79*3), which, roughly speaking, causes the data sent so far to be delivered as quickly as possible to the recipient, without waiting to be buffered with subsequent data.

The *flush* command is *hidde*n, not shown by *ip hel*p; it is of little or no use.

# **10.14 get**

#### **10.14.1Syntax**

get <file>

#### **10.14.2Description**

Reads and executes commands from a file. The commands in the file are in the same format as those documented in this chapter, with no *ip* prefix. They can contain comments, introduced by the "#" character.

The *get* command is *hidde*n, not shown by *ip hel*p.

## **10.14.3Example**

mymachine> **ip get //isfs/cmdfile** 

# **10.15 help**

#### **10.15.1Syntax**

help help <cmd> help all

#### **10.15.2Description**

Displays a summary of available commands, more detailed information on a particular command, or more detailed information on all commands.

(As described in *Summary* on page 152, some commands are *hidden* and are not displayed by *help* or *help all*; help is still available on these using the *help* <*cmd>* form if you know the name of the command.)

#### **10.15.3Example**

mymachine> **ip help** 

Commands are:

? arp config device disable enable help ipatm nat norelay ping relay rip route routes snmp stats subnet version '.' repeats the last command Type "ip help all" or "ip help <command>" for more details mymachine> **ip help arp**  arp Syntax arp <cmd> - execute arp subcommand arp help - list subcommands available

# **10.16 ipatm abort**

#### **10.16.1Syntax**

ipatm abort <n>

#### **10.16.2Description**

Closes an IP-over-ATM SVC; the number  $\langle n \rangle$  is as displayed by *ipatm files*. If there is still traffic being sent to the destination concerned, IP will soon open a new SVC to the destination.

#### **10.16.3Example**

mymachine> **ip ipatm abort 14** 

## **10.17 ipatm arp**

#### **10.17.1Syntax**

ipatm arp [list]

#### **10.17.2Description**

Lists the cached mappings from IP addresses to ATM addresses; only relevant when using IP-over-ATM with SVCs. (The *list* parameter is optional and makes no difference to the behaviour.)

#### **10.17.3Example**

```
mymachine> ip ipatm arp
```
192.168.5.72 47.00.83.10.a2.b1.00.00.00.00.00.00.00.00.20.2b.01.00.07.00 192.168.5.33 47.00.83.10.a4.00.00.00.00.00.00.00.00.00.20.2b.01.00.19.00 192.168.5.111 47.00.83.10.e2.00.00.00.20.2b.01.01.a8.00.20.2b.01.01.a8.00

## **10.18 ipatm arpserver**

### **10.18.1Syntax**

ipatm arpserver [<i/f> [<ATM address>|here]]

#### **10.18.2Description**

Displays or sets the ATMARP server used for an interface, which must be an IP-over-ATM interface using SVCs. The interface name is optional when displaying: if omitted, the ATMARP servers for all such interfaces are listed. (Since currently there can only be one such interface, this behaviour is present only for possible consistency with future versions.)

The parameter *here* causes no ATMARP server to be used; only the local ATMARP cache will be consulted when setting up an SVC. This will normally be used when this machine is the ATMARP server for the local network.

Configuration saving saves this information.

#### **10.18.3Example**

mymachine> **ip ipatm arpserver**  ipatm arpserver atm here mymachine> **ip ipatm arpserver atm 47.0.83.10.a2.0.0.0.0.0.0.0.0.0.20.2b.4.3.8.0**  mymachine> **ip ipatm arpserver atm**  ipatm arpserver atm 47.00.83.10.a2.00.00.00.00.00.00.00.00.00.20.2b.04.03.08.00

## **10.19 ipatm files**

#### **10.19.1Syntax**

ipatm files

#### **10.19.2Description**

Lists the IP-over-ATM connections, listens, and slots for available connections.

### **10.19.3Example**

```
mymachine> ip ipatm files 
i/f atm 0 transmissions queued, 6 free connections, 4 
listeners 
0: on atm Connected to 192.168.220.48, idle 0ms 
1: on atm Listening, (in use) 
2: on atm Listening, (in use) 
3: on atm Listening, (in use) 
4: on atm Listening, (in use) 
5: on atm Idle
```
6: on atm Idle 7: on atm Idle 8: on atm Idle 9: on atm Idle 10: on atm Idle

## **10.20 ipatm help**

## **10.20.1Syntax**

ipatm help [<cmd>|all]

# **10.20.2Description**

Displays help on *ipatm* subcommands.

## **10.20.3Example**

mymachine> **ip ipatm help**  Commands are: ? abort arp arpserver files help lifetime pvc Use "ip ipatm help all" or "ip ipatm help <command>" for syntax mymachine> **ip ipatm help arp**  arp Syntax ipatm arp [list] - list ARP cache entries

## **10.21 ipatm lifetime**

# **10.21.1Syntax**

ipatm lifetime <secs>

#### **10.21.2Description**

Displays or sets idle time-out for IP-over-ATM SVCs: if there is no traffic on an SVC for this period, then it will be disconnected. (It might be disconnected before this period in order to make room for new connections.)

There is no way to disable the time-out, but *ip ipatm lifetime 999999* will have much the same effect.

Configuration saving saves this information.

The default *lifetime* is 60 seconds.

#### **10.21.3Example**

mymachine> **ip ipatm lifetime**  Idle lifetime for connections: 1m mymachine> **ip ipatm lifetime 90** 

Idle lifetime for connections: 1m30s

## **10.22 ipatm pvc**

#### **10.22.1Syntax**

```
ipatm pvc 
ipatm pvc add <i/f> <port> [<vpi>/]<vci> [pcr <pcr>]
[remoteip <IP address>] 
ipatm pvc delete <port> [<vpi>/]<vci> 
ipatm pvc flush
```
#### **10.22.2Description**

The table below describes the use of each of the four commands given above:

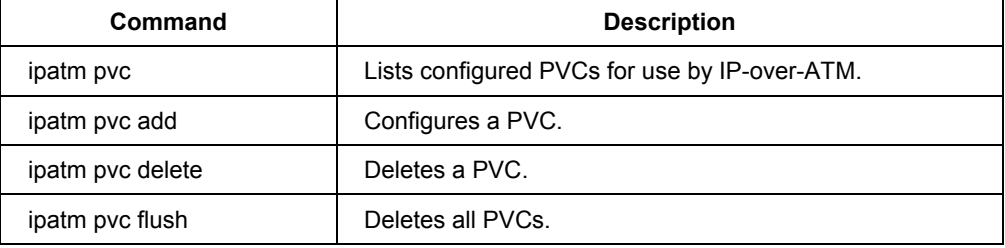

The options which can be used by the commands are described below:

- $\cdot$   $\langle i/\rangle$  is the name of an interface configured for IP-over-ATM using PVCs.
- $\bullet$  *<vpi* $>$  is the VPI to use for the PVC. The range of possible VPIs depends on the system.
- $\bullet \leq vci$  is the VCI to use for the PVC. The range of possible VCIs depends on the system.
- *<IP address>*  is the IP address of the machine at the other end of the PVC. If it is **not** specified, ATMOS TCP/IP will use *Inverse ATMARP (RFC 1577)* to determine the IP address; if it **is** specified, then *Inverse ATMARP* will not be used.
- $\bullet$  *<pcr>* is the peak cell rate, in cells per second. The default is 60000.
- $\bullet$  *<port>* is the port name: it must be specified. If the device has only one ATM port, then the port name can be omitted.

Configuration saving saves any PVC configuration information. (See *config* on page 160.)

#### **10.22.3Example**

For example, if you have defined an IPOA device, as follows:

myswitch> **ip device add ipoa atm** 

The following commands can be used to create and configure PVCs.

The label *ipoa* is used to refer to the device:

myswitch> **ip ipatm pvc add ipoa a3 60** 

myswitch> **ip ipatm pvc add ipoa b1 61 pcr 50000**  myswitch> **ip ipatm pvc add ipoa b1 62 remoteip 192.168.4.32**  myswitch> **ip ipatm pvc**  ipatm pvc ipoa a3 0/60 pcr 60000 ipatm pvc ipoa b1 0/61 pcr 50000 ipatm pvc ipoa b1 0/62 pcr 60000 remoteip 192.168.4.32

# **10.23 iphostname**

## **10.23.1Syntax**

iphostname add <IP address> <name> iphostname flush iphostname list iphostname help [all|<cmd>]

#### **10.23.2Description**

Sets up a mapping between an IP address and a symbolic name; deletes all such mappings; lists the mappings; or displays help on the *iphostname* command.

The symbolic names can be used in most IP commands where an IP address is required, and as values of the attributes LHOST and RHOST (described in the *ATMOS TCP/IP Functional Specification, DO-007285-P*S). They are also displayed and returned as attribute values in place of numerical addresses, when a suitable mapping exists. The Damson interface (described in the *ATMOS TCP/IP Functional Specification, DO-007285-P*S) allows other processes to query the mapping. The *iphostname* command is *hidde*n, not shown by *ip hel*p. Configuration saving saves this information.

# **10.24 nat**

#### **10.24.1Syntax**

ip nat add delete <i/f name>

## **10.24.2Description**

This command adds or removes NAT functionality from the named interface. The interface name is the name as listed by the *ip device* command. NAT should always be enabled only on the interface connecting to the public network, not the interface connecting to the private network.

#### **10.24.3Example**

```
bd3000> ip nat add ether 
nat: Interface "ether" added
```

```
nat: Interface "ether" now enabled 
nat: Interface "ether" IP address is 192.168.200.90 
bd3000>ip nat delete ether 
nat: Interface "ether" deleted by IP
```
## **10.25 noerrors**

#### **10.25.1Syntax**

noerrors

#### **10.25.2Description**

Undoes the effect of the *errors* command; equivalent to *untrace error*s. The *noerrors* command is *hidde*n, not shown by *ip hel*p.

#### **10.25.3Example**

mymachine> **ip noerrors** 

ip: currently tracing nothing

# **10.26 norelay**

#### **10.26.1Syntax**

norelay [all | <i/f> [<i/f>] [forward]]

#### **10.26.2Description**

Turns off forwarding between interfaces; see the *relay* command for more details. The command *norelay* with no parameters is equivalent to *norelay al*l: it turns off all forwarding.

Configuration saving saves this information.

#### **10.26.3Example**

```
mymachine> ip relay 
relay ether ether 
relay ether flane 
relay flane flane 
mymachine> ip norelay ether flane forward 
relay ether ether 
relay flane ether forward 
relay flane flane
```
## **10.27 ping**

## **10.27.1Syntax**

```
ping <IP address> [<ttl> [<size>]]
```
#### **10.27.2Description**

Sends an ICMP Echo message to the specified IP address.

- *<ttl>* (default 30) is the TTL (time-to-live) to use. A crude *traceroute* functionality can be obtained by repeating the *pin*g. command with increasing TTL values, starting with 1.
- *<size>* (default 56) is the data size of the Echo message. This does not include the IP header (20 bytes) and the ICMP header (8 bytes).

ATMOS TCP/IP waits 10 seconds for a reply to the message; if none arrives, it reports the lack of a reply (and returns the TELL message, or redisplays the prompt). Any reply arriving after this time-out will be reported as a background message. (Whereas a reply arriving before the time-out expires is, of course, reported in the foreground.)

A reply is an ICMP Echo Reply message, or an ICMP error message reporting destination unreachable, time exceeded, or (as should never happen) a parameter problem. ICMP redirect and source quench messages are reported, but ATMOS TCP/IP continues to wait for a final reply or time-out.

#### **10.27.3Example**

```
mymachine> ip ping 192.168.4.13 1 
ip: ping - 192.168.1.9 reports time-to-live exceeded 
mymachine> ip ping 192.168.4.13 2 
ip: ping - reply received from 192.168.4.13 
mymachine> ip ping 192.168.77.77 
ip: ping - no reply received
```
## **10.28 portname**

## **10.28.1Syntax**

```
portname add <name> <number>[/<protocol>] 
portname flush 
portname list 
portname read <file> 
portname help [all|<cmd>]
```
#### **10.28.2Description**

Sets up a mapping between a UDP or TCP port and a symbolic name; deletes all such mappings; lists the mappings; reads the mappings from a file; or displays help on the "portname" command.

The symbolic names can be used as values of the attributes LPORT and RPORT (described in the *ATMOS TCP/IP Functional Specification, DO-007285-P*S)

provided the protocol type (UDP or TCP) is appropriate. They are also displayed in place of port numbers, when a suitable mapping exists. The Damson interface (described in the *ATMOS TCP/IP Functional Specification, DO-007285-P*S) allows other processes to query the mapping.

*<protocol>* should be either *UDP* or *TC*P; it can be omitted, but that is not very useful.

For *portname rea*d, the file is in the same format as //isfs/services (described in the *ATMOS TCP/IP Functional Specification, DO-007285-P*S), which is the same as the output from *portname lis*t.

The *portname* command is *hidde*n, not shown by *ip hel*p. Configuration saving saves this information.

#### **10.28.3Example**

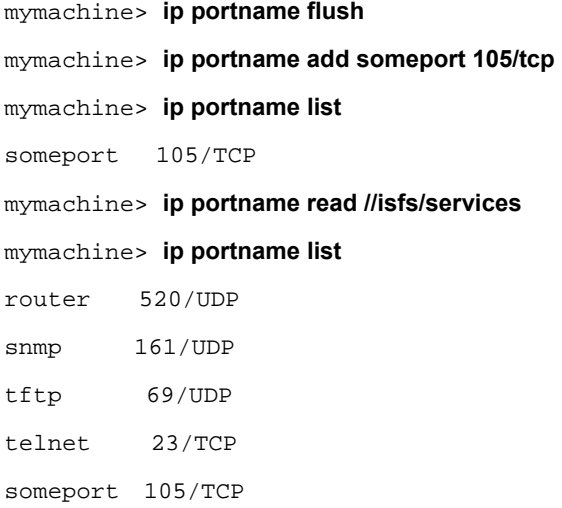

# **10.29 protocols**

#### **10.29.1Syntax**

protocols

#### **10.29.2Description**

Displays information on the protocols supported by ATMOS TCP/IP. The output will always be the same for a given version of ATMOS TCP/IP. The *protocols* command is *hidde*n, not shown by *ip hel*p.

# **10.29.3Example**

#### mymachine> **ip protocols**

RAW - IP ID -1, CL protocol ICMP - IP ID 1, CL protocol TCP - IP ID 6, CO protocol UDP - IP ID 17, CL protocol

## **10.30 relay**

## **10.30.1Syntax**

relay relay all  $|$  <i/f> [<i/f>] [forward]

#### **10.30.2Description**

Displays or sets what forwarding ATMOS TCP/IP will do between interfaces. The combinations of setting forwarding can be a bit confusing; they behave as follows:

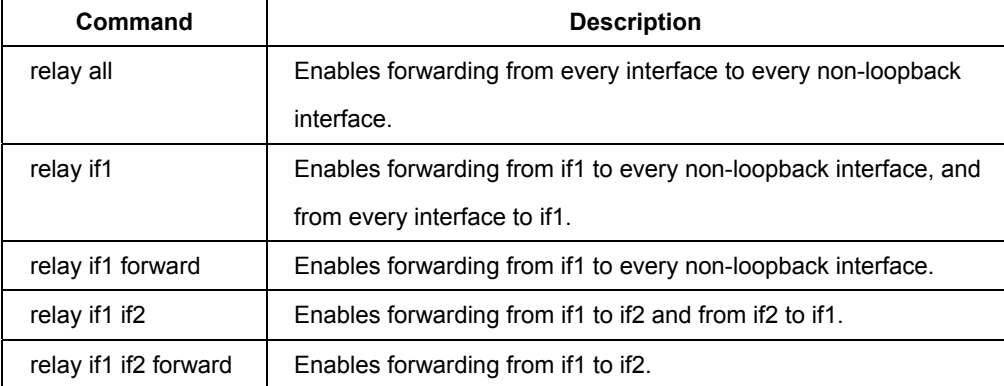

**Note** – Don't confuse the *forward* keyword, which indicates one-way relaying, with the term *forwardin*g!)

To disable forwarding, use the *norelay* command. (See *norelay* on page 185.)

Configuration saving saves this information.

By default all forwarding is disabled.

## **10.30.3Example**

```
mymachine> ip relay 
No relaying is being performed 
mymachine> ip relay ether flane forward 
relay ether flane forward 
mymachine> ip relay ether forward 
relay ether ether 
relay ether flane forward 
mymachine> ip relay ether flane 
relay ether ether 
relay ether flane 
mymachine> ip relay all 
relay ether ether 
relay ether flane 
relay flane flane
```
# **10.31 restart**

#### **10.31.1Syntax**

restart

#### **10.31.2Description**

Reboots the system.

This command is deprecated. To reboot the system, use the *restart* command from the ATMOS console.

#### **10.31.3Example**

mymachine> **ip restart** 

## **10.32 rip accept**

## **10.32.1Syntax**

rip accept [all|<i/f>] [none|<version>\*]

## **10.32.2Description**

Controls for which version or versions of RIP (RIP version 1, RFC 1058, or RIP version 2, RFC 1723) ATMOS TCP/IP will accept incoming information on each interface.

Configuration saving saves this information.

By default, both RIP versions are accepted on all interfaces *(rip accept all 1* 2).

## **10.32.3Example**

mymachine> **ip rip accept all 1 2**  mymachine> **ip rip accept ether 2**  mymachine> **ip rip allowed**  rip send ether none rip send flane none rip accept ether 2 rip accept flane 1 2

#### **10.32.4See also**

*rip allowed* on page 194, *rip send* on page 203.

#### **10.33 rip allowed**

#### **10.33.1Syntax**

rip allowed

#### **10.33.2Description**

Displays the RIP versions that will be accepted and sent on each interface.

## **10.33.3Example**

mymachine> **ip rip allowed**  rip send ether 2 rip send flane 2 rip accept ether 1 2 rip accept flane 1 2

# **10.34 rip boot**

## **10.34.1Syntax**

rip boot

## **10.34.2Description**

Broadcasts a request for RIP information from other machines. ATMOS TCP/IP does this automatically when it first starts up, and the routing information should be kept up to date by regular broadcasts from the other machines, so this command is normally of little use.

## **10.34.3Example**

mymachine> **ip rip boot** 

## **10.35 rip help**

## **10.35.1Syntax**

rip help [<cmd>|all]

#### **10.35.2Description**

Displays help on *rip* subcommands.

### **10.35.3Example**

mymachine> **ip rip help**  Commands are: ? accept allowed boot help hostroutes killrelay poison relay relays rxstatus send trigger Use the command: ip rip help all or ip rip help <command> for syntax information mymachine> **ip rip help boot**  boot Syntax rip boot - broadcast RIP request for routes

## **10.36 rip hostroutes**

#### **10.36.1Syntax**

rip hostroutes [off]

#### **10.36.2Description**

Sets or clears the *hostroutes* flag; ATMOS TCP/IP will accept RIP routes to individual hosts only if this flag is *o*n. If the flag is *of*f, then RIP version 1 routes that appear to be to individual hosts will be treated as if they were to the network containing the host; RIP version 2 routes to individual hosts will be ignored. (The reason for this difference is that RIP version 1 does not allow specification of subnet masks; a RIP version 1 route that appears to be to an individual host might in fact be to a subnet, and treating it as a route to the whole network may be the best way to make use of the information.)

To see the state of the flag without changing it, use the *config* command.

Configuration saving saves this information.

By default the *hostroutes* flag is off.

#### **10.36.3Example**

mymachine> **ip rip hostroutes off** 

### **10.37 rip killrelay**

#### **10.37.1Syntax**

rip killrelay <relay>

#### **10.37.2Description**

Deletes a RIP relay. See the *rip relay* command for more information on RIP relays.

# **10.38 rip poison**

#### **10.38.1Syntax**

rip poison [off]

## **10.38.2Description**

Sets or clears the *poisoned reverse* flag. If this flag is on, ATMOS TCP/IP performs *poisoned reverse* as defined in RFC 1058; see that RFC for discussion of when this is a good thing.

To see the state of the flag without changing it, use the *config* command.

Configuration saving saves this information.

By default the *poisoned reverse* flag is off.

## **10.38.3Example**

mymachine> **ip rip poison** 

# **10.39 rip relay**

#### **10.39.1Syntax**

```
rip relay <RIP version> <name> [<i/f> [<timeout>]]
```
#### **10.39.2Description**

Configures a RIP relay. RIP relays were designed as a means of using RIP on a non-broadcast medium (currently, only IP-over-ATM); on such an interface, ATMOS TCP/IP will send RIP information individually to each configured RIP relay, instead of broadcasting it.

**Note** – RIP relay is currently unsupported. Furthermore, configuration saving does not save the RIP relay configuration. On a non-broadcast medium, therefore, it is preferable to use static (manually configured) routes.

## **10.40 rip relays**

#### **10.40.1Syntax**

rip relays

#### **10.40.2Description**

Displays the configured RIP relays. See *rip relay* for information on RIP relays.

## **10.41 rip rxstatus**

#### **10.41.1Syntax**

rip rxstatus

#### **10.41.2Description**

Displays the status of the RIP packet reception mechanism. This command is of little or no use except for debugging.

#### **10.41.3Example**

#### mymachine> **ip rip rxstatus**

RIP has 2 reading threads and 1 worker The worker is waiting for something to do The readers have filled 0/6 buffers and have 4 available Maximum work queue size was 0 Receiver 0 has 1 buffer and is not waiting for the worker Receiver 1 has 1 buffer and is not waiting for the worker

#### **10.42 rip send**

## **10.42.1Syntax**

```
rip send [all|<i/f>] [none|<version>*]
```
#### **10.42.2Description**

Controls which version or versions of RIP (RIP version 1, RFC 1058, or RIP version 2, RFC 1723) ATMOS TCP/IP will use to broadcast routing information on each interface. If both versions are specified, routing information is broadcast in duplicate, once using each version.

Specifying *all* affects all interfaces except the loopback interface (if any).

Configuration saving saves this information.

By default RIP version 2 only is used on all non-loopback interfaces *(rip send all*2).

## **10.42.3Example**

```
mymachine> ip rip send all 2 
mymachine> ip rip send ether 1 
mymachine> ip rip allowed 
rip send ether 1 
rip send flane 2 
rip accept ether 1 2 
rip accept flane 1 2
```
## **10.43 rip trigger**

#### **10.43.1Syntax**

rip trigger

#### **10.43.2Description**

Triggers broadcast of routing information. Normally the routing information is broadcast every 30 seconds; *rip trigger* causes it to be sent almost immediately rather than waiting for the next time it is due. This command is normally of little use.

#### **10.43.3Example**

mymachine> **ip rip trigger** 

# **10.44 route**

#### **10.44.1Syntax**

```
route 
route add <name> <dest> <relay> [<mask> [<cost> [<timeout>]]]
route delete <name> 
route flush
```
## **10.44.2Description**

Lists routes; adds or deletes a static route; or deletes all routes.

- *<name>* is an arbitrary name specified to *route add* that can be used to delete the route using *route delet*e.
- *<dest>* is the IP address of the network being routed to (only those bits of *<dest>*  corresponding to bits set in *<mask>* are relevant).
- *<relay>* is the IP address of the next-hop gateway for the route.
- $\leq$  *mask>* (default *ff:ff:ff:0*0) is the subnet mask of the network being routed to, specified as four hexadecimal numbers separated by colons. For example:
	- $0:0:0:0$  is a default route (matches everything without a more specific route)
	- *ff:ff:ff:0* would match a Class C network.
	- *ff:ff:ff:ff* is a route to a single host.

(Note: the default is not always sensible; in particular, if *<dest>* is *0.0.0.0* then it would be better for the mask to default to *0:0:0:0.* This may change in future versions.)

- *<cost>* (default 1) is the number of hops counted as the cost of the route, which may affect the choice of route when the route is competing with routes acquired from RIP. (But note that using a mixture of RIP and static routing is not advised.)
- *<timeout>* (default 0, meaning that the route does not time out) is the number of seconds that the route will remain in the routing table.

**Note** – The routing table does not contain routes to the directly connected networks, without going through a gateway. ATMOS TCP/IP routes packets to such destinations by using the information in the device and subnet tables instead.

The *route* command (with no parameters) displays the routing table. It adds a comment to each route with the following information:

- How the route was obtained; one of:
	- *MAN*  configured by the *route* command
	- *RIP*  obtained from RIP
	- *ICMP* obtained from an ICMP redirect message
	- *SNMP* configured by SNMP network management;
- The time-out, if the route is not permanent;
- The original time-out, if the route is not permanent;
- The name of the interface (if known) that will be used for the route;
- An asterisk ("\*") if the route was added recently and RIP has not yet processed the change (the asterisk should disappear within 30 seconds, when RIP next considers broadcasting routing information).

Configuration saving saves this information. (Only the routes configured by the *route* command are saved or displayed by *confi*g.)

#### **10.44.3Example**

```
mymachine> ip route add default 0.0.0.0 192.168.2.3 0:0:0:0 
mymachine> ip route add testnet1 192.168.101.0 192.168.2.34 
mymachine> ip route add testnet2 192.168.102.0 192.168.2.34 ff:ff:ff:0 1 60 
mymachine> ip route 
route add testnet2 192.168.102.0 192.168.2.34 ff:ff:ff:00 1 # MAN 58s/1m via 
ether * 
route add testnet1 192.168.101.0 192.168.2.34 ff:ff:ff:00 1 # MAN via 
ether 
route add default 0.0.0.0 192.168.2.3 00:00:00:00 1 # MAN via 
ether
```
# **10.45 routeflush**

#### **10.45.1Syntax**

routeflush [<i/f>] [all]

## **10.45.2Description**

Removes routes from the route table. If an interface  $\langle \langle i/\rangle \rangle$  is specified, only routes through the named interface are removed. If *all* is not specified, only host routes (those with a mask of *ff:ff:ff:f*f) are removed.

The *routeflush* command is *hidde*n, not shown by *ip hel*p.

Configuration saving saves this information.

#### **10.45.3Example**

mymachine> **ip routeflush ether all**  mymachine> **ip routeflush** 

## **10.46 routes**

#### **10.46.1Syntax**

routes

### **10.46.2Description**

Lists routes. (The same as *rout*e, with no parameters.)

#### **10.46.3Example**

```
mymachine> ip routes 
route add testnet1 192.168.101.0 192.168.2.34 ff:ff:ff:00 1 # MAN via 
ether 
route add default 0.0.0.0 192.168.2.3 00:00:00:00 1 # MAN via 
ether
```
## **10.47 snmp**

#### **10.47.1Syntax**

```
snmp access [read|write|delete|flush] <parameters>
snmp config [save] 
snmp help [<cmd>|all] 
snmp trap [add|delete|flush|list] <parameters>
snmp version
```
#### **10.47.2Description**

Manages the list of SNMP community names (also used as passwords by other applications, such as *telne*t) and the list of SNMP trap destinations. (See the *ATMOS TCP/IP Functional Specification, DO-007285-PS* for information about the interface to this information.)

The syntax of the commands is documented in the *ATMOS SNMP Functional Specification, DO-007285-P*S.

The *snmp version* command displays the version number of ATMOS SNMP. Note, the version number returned is the internal version number of Virata's code, **not** the version of the SNMP protocol supported, which is SNMP v1.

**Note** – In standard ATMOS systems the console is configured to allow the commands to be accessed by typing just *snmp …* instead of *ip snmp …* at the command line.

# **10.48 stats**

#### **10.48.1Syntax**

```
stats arp|icmp|ip|raw|tcp|udp [reset] 
stats help [<cmd>|all]
```
#### **10.48.2Description**

Displays or clears a subset of IP statistics.

#### **10.48.3Example**

#### mymachine> **ip stats udp**

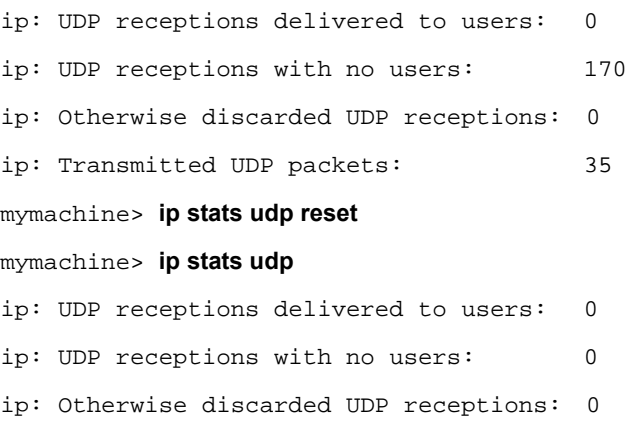

ip: Transmitted UDP packets: 0

# **10.49 subnet**

#### **10.49.1Syntax**

```
subnet 
subnet add <name> <i/f> <IP address> <mask>
subnet delete <name> 
subnet flush
```
#### **10.49.2Description**

Lists defined subnets; defines a subnet; deletes a subnet definition; or deletes all subnet definitions.

- *<name>* is a label, that can be specified by *subnet add* and later used by *subnet delete* to delete the subnet.
- $\cdot$   $\langle i/f \rangle$  is not used, but is present for historical reasons and must be specified as either "." or a valid interface name.
- <*IP address* > is the IP address of the subnet being defined (only those bits of *<dest>* corresponding to bits set in *<mask>* are relevant).
- *<mask>* is the subnet mask of the subnet being defined, specified as four hexadecimal numbers separated by colons.

A subnet is defined automatically for each interface, with a name formed by appending *.home* to the device name.

The only significant use for the *subnet* command is to change the masks for these automatic subnets, if the default masks (see the command *device* on page 162) are not correct. (Subnet definitions for other subnets *can* also be useful in conjunction with RIP version 1, which does not communicate subnet masks, but this is not very common.)

Configuration saving saves this information.

#### **10.49.3Example**

#### mymachine> **ip device**

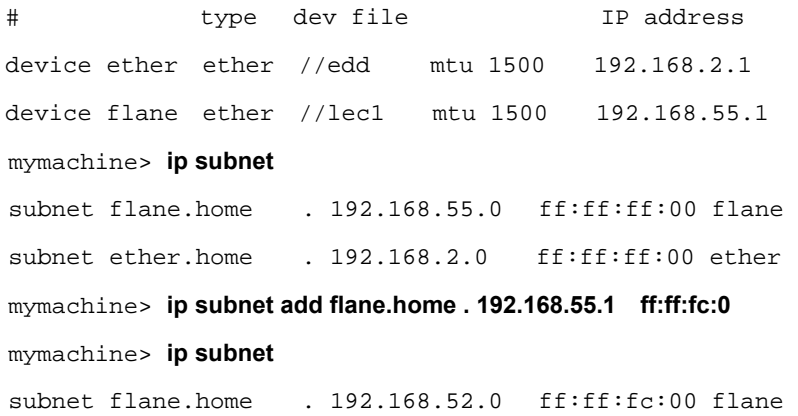

subnet ether.home . 192.168.2.0 ff:ff:ff:00 ether

## **10.50 trace**

#### **10.50.1Syntax**

trace [<option>]

#### **10.50.2Description**

Turns on an IP tracing option, or lists the available options. Note that tracing messages are written to background output, so with the standard console one must use the *event* commands to see them.

An option can be:

- One of various keywords. The details of just what tracing messages are enabled by each keyword are not documented here; examine the source code for more information.
- An association number (see the command *files* on page 170). For a TCP association this turns on detailed tracing of events (including all packet transmission and reception) on that association; for a UDP association it has no effect. The *files*  command shows (by appending TRACE) whether each association has tracing enabled.
- An interface name (see the command *device* on page 162). This turns on tracing of every packet sent or received through the interface (one line per packet). The *device* command shows (by appending TRACE) whether each interface has tracing enabled.
- *i*p. This turns on tracing for all interfaces.
- *all*. This turns on all tracing.

**Note** – *trace* does *not* display which associations and interfaces are being traced; one must use the *files* and *device* commands for that.

The *trace* command is *hidde*n, not shown by *ip hel*p. It is useful mainly for debugging and troubleshooting.

## **10.50.3Example**

#### mymachine> **ip trace**

ip: try trace - <assoc no> <i/f name> all ip errors resolve ipatm atmarp iploop arp ipether icmp udp tcp tcphdr tcpstate routes riptx riprx names ip: currently tracing nothing

mymachine> **ip trace tcp** 

ip: currently tracing tcp

#### **10.51 untrace**

## **10.51.1Syntax**

```
untrace [<option>]
```
#### **10.51.2Description**

Turns off IP tracing options. The syntax is the same as for *trac*e; in particular, *untrace all* turns off all tracing.

The *trace* command is *hidde*n, not shown by *ip hel*p.

## **10.52 uptime**

#### **10.52.1Syntax**

uptime

## **10.52.2Description**

Displays the time for which the ATMOS system has been running.

This command is deprecated. To display this information, use the *uptime* command from the ATMOS console.

## **10.52.3Example**

mymachine> **ip uptime** 

up 8 hours 33 minutes

# **10.53 version**

#### **10.53.1Syntax**

version

#### **10.53.2Description**

Displays the version of the IP module, ATM address, and MAC address.

(An obsolescent option *ip* still exists, but *version ip* now displays misleading information and should not be used.)

#### **10.53.3Example**

```
mymachine> ip version 
IP version 1.54 
ATM address: 
47.00.83.10.a2.b2.c2.00.00.00.00.00.00.00.20.2b.00.00.38.00 
MAC address: 0:20:2b:0:0:38
```
# **10.54 ?**

#### **10.54.1Syntax**

? ? <cmd> ? all

# **10.54.2Description**

The *?* command is simply a synonym for the *help* command, and behaves in the same way.

# *11.TFTP Console commands*

# **11.1 connect**

## **11.1.1 Syntax**

connect <node\_name> || <ipaddr>

#### **11.1.2 Scope:**

Client mode only.

## **11.1.3 Description**

The *connect* command is used to specify the remote host name or IP address that will be used in subsequent client mode transfers.

Either a host name may be entered, searched for in the *ipaddresses* configuration file, or an IP address in the form *abc.def.ghi.jk*l. If the host name is not recognised or the IP address does not convert correctly, an error is signalled.

The non-appearance of an error message after the command *does not* signify that the remote host is accessible, only that the syntax of the command was appropriate.

This command is required before a client mode user first attempts to *put* or *get* a file, but need not be issued again unless its desired to change the remote machine name or address.

# **11.1.4 Example**

connect 192.168.200.10

# **11.2 get**

#### **11.2.1 Syntax**

get <remote\_file> [local\_file]

#### **11.2.2 Scope:**

Client mode only.

#### **11.2.3 Description**

The *get* command requests TFTP to retrieve a file from the remote host previously specified using the *connect* command.

Only files that fit within the file storage area within the session data (currently 8K) can be retrieved. This means that it not possible to initiate a software update from the client.

By default the file is named locally as the remote filename but by specifying a second filename an implicit rename is performed.

## **11.2.4 Example**

get ipaddresses

# **11.3 help**

## **11.3.1 Syntax**

help

## **11.3.2 Description**

The *help* command displays the help text which lists the (commonly used) TFTP commands. The *init* command is not listed in the help text.

The *trace* command has a large number of optional parameters and detail on this command may be displayed by typing *trace hel*p.

If the software build supports client mode operation, these commands will be displayed in the help text.

## **11.3.3 Example**

help

# **11.4 init**

## **11.4.1 Syntax**

init

#### **11.4.2 Description**

The *init* command causes all sessions to be initialised to an idle state. This command can be used during testing but is not required in normal operation. The command does not appear in the help text.

## **11.4.3 Example**

init

# **11.5 list**

## **11.5.1 Syntax**

list

## **11.5.2 Description**

The *list* command displays the status of any active sessions. This command is primarily intended for use during debug.

#### **11.5.3 Example**

list

**11.6 put** 

## **11.6.1 Syntax**

```
put [local_file] <remote_file>
```
#### **11.6.2 Scope:**

Client mode only.

## **11.6.3 Description**

The *put* command requests TFTP to transmit a file to the remote host previously specified using the *connect* command.

By default, the file is named remotely as the local filename but by specifying a second filename, an implicit rename is performed.

#### **11.6.4 Example**

put ipaddresses

# **11.7 trace**

## **11.7.1 Syntax**

trace <help> || <-\*> || <+event1> <-event2>

## **11.7.2 Description**

The *trace* command allows the user to examine the currently set trace types or add/subtract trace types. Trace help lists all the available tracing types.

If the *trace* command is used with no parameters, the currently set trace types are displayed.

## **11.7.3 Example**

trace +tmr\_exp

## **11.8 version**

## **11.8.1 Syntax**

version

#### **11.8.2 Description**

The *version* command displays software version information about the process. The version number, which is displayed in the form *a.b*c, is defined in the module file as an integer *ab*c.

## **11.8.3 Example**

version

# *Index*

# *Symbols*

. (history mechanism 13 <process>, <process> <command> 11 ? (IP) 218 @ commands 14

# *A*

abort (IP) 155 Adobe Acrobat 4 arp (IP) 156 arprouting (IP) 158 autoloop (IP) 159

# *B*

bcp (PPP) 133 bind (PPTP) 142 bind <process> 23 build (Bun) 57

# *C*

Caution symbol 3 <channel> disable (PPP) 111 <channel> discard (PPP) 112 <channel> echo (PPP) 113 <channel> echo every (PPP) 114 <channel> enable (PPP) 115 <channel> event (PPP) 116 <channel> hdlc (PPP) 117 <channel> info (PPP) 118 <channel> interface (PPP) 119 <channel> lcpmaxconfigure (PPP) 120 <channel> lcpmaxfailure (PPP) 121 <channel> lcpmaxterminate (PPP) 122 <channel> llc (PPP) 123 <channel> pvc (PPP) 124

<channel> qos (PPP) 126 <channel> remoteip (PPP) 127 <channel> svc (PPP) 128 <channel> theylogin (PPP) 130 <channel> tunnel <n> <tunnel protocol> <dial direction> (PPP) 131 <channel> welogin (PPP) 132 channelnumber 53 class definitions 53 config (Bun) 58 config (DHCPClient) 74 config (DHCPServer) 82 config (IP) 160 conventions typographical 2 cpu (ATMOS) 25 crlf (ATMOS) 22

# *D*

debug 21, 26 device (IP) 162 device add (Bridge) 36 device delete (Bridge) 38 device list (Bridge) 39 disable (IP) 166 dump (Nat) 102

# *E*

echo 18 enable (IP) 167 errors (IP) 168 etherfiles (IP) 169 ethertype (Bridge) 40 event 7 event (Nat) 92 exit 20, 27 exit! 20

# *F*

Feedback 4 files (IP) 170 filter (Bridge) 41 filterage (Bridge) 42 flush (Bridge) 43 flush (IP) 171 fragments (Nat) 103

# *G*

get (IP) 172 get (TFTP) 221

# *H*

hashtable (Nat) 104 help 28 help (Bun) 55 help (DHCPClient) 75 help (DHCPServer) 84 help (IP) 173 help (Nat) 93 help (TFTP) 222

# *I*

inbound (Nat) 95 info 29 info (Bridge) 44 info (Nat) 97 init (TFTP) 223 interface (Bridge) 45 interface <n> localip (PPP) 134 interface <n> stats (PPP) 135 interfaces (Nat) 94 Internet Explorer 4 ip device (DHCPClient) 80 ipatm abort (IP) 174 ipatm arp (IP) 175 ipatm arpserver (IP) 176 ipatm files (IP) 177
ipatm help (IP) 178 ipatm lifetime (IP) 179 ipatm pvc (IP) 180 iphostname (IP) 182

# *L*

list 17 list (PPTP) 149 list (TFTP) 224 list all open channels (Bun) 68 list channels (Bun) 67 list classes (Bun) 62 list config (Bun) 59 list devices (Bun) 60 list ports (Bun) 64

## *M*

mem 30

## *N*

nat (IP) 183 NetScape Navigator 4 nocrlf 22 noerrors (IP) 184 norelay (IP) 185 Note symbol 3

## *P*

ping (IP) 186 pool (DHCPClient) 76 pool (DHCPServer) 85 portfilter (Bridge) 46 portname 53 portname (IP) 187 protocol (Nat) 98 protocols (IP) 189 put (TFTP) 225

## *R*

rb 31 relay (IP) 190 reset (DHCPServer) 86 reset port (Bun) 71 restart 8 restart (IP) 192 rh 31 rip accept (IP) 193 rip allowed (IP) 194 rip boot (IP) 195 rip help (IP) 196 rip hostroutes (IP) 197 rip killrelay (IP) 198 rip poison (IP) 199 rip relay (IP) 200 rip relays (IP) 201 rip rxstatus (IP) 202 rip send (IP) 203 rip trigger (IP) 204 route (IP) 205 routeflush (IP) 207 routes (IP) 208 rw 31

# *S*

sessions (Nat) 99 set channel (Bun) 70 set port (Bun) 66 show channel (Bun) 69 show class (Bun) 63 show device (Bun) 61 show port (Bun) 65 snmp (IP) 209 spanning (Bridge) 48 stats (IP) 210 stats (Nat) 100 status (Bridge) 49 status (DHCPClient) 77 status (DHCPServer) 87 steal 32 subnet (IP) 211 Symbols, used in this guide 3

# *T*

tell 33 tell <process> 19 trace (DHCPClient) 78 trace (DHCPServer) 88 trace (IP) 213 trace (TFTP) 226 <tunnel> connect (PPTP) 143 <tunnel> create (PPTP) 144 <tunnel> delete (PPTP) 145 <tunnel> disconnect (PPTP) 146 <tunnel> event (PPTP) 147 <tunnel> info (PPTP) 148 typographical conventions 2

## *U*

unbind 23 untrace (IP) 215 uptime 9 uptime (IP) 216 user (PPP) 136

#### *V*

version 10 version (Bridge) 50 version (Bun) 56 version (DHCPServer) 89 version (IP) 217 version (Nat) 101 version (PPP) 137 version (PPTP) 150 version (TFTP) 227

#### *W*

Warning symbol 3 wb 31 wh 31 ww 31

Free Manuals Download Website [http://myh66.com](http://myh66.com/) [http://usermanuals.us](http://usermanuals.us/) [http://www.somanuals.com](http://www.somanuals.com/) [http://www.4manuals.cc](http://www.4manuals.cc/) [http://www.manual-lib.com](http://www.manual-lib.com/) [http://www.404manual.com](http://www.404manual.com/) [http://www.luxmanual.com](http://www.luxmanual.com/) [http://aubethermostatmanual.com](http://aubethermostatmanual.com/) Golf course search by state [http://golfingnear.com](http://www.golfingnear.com/)

Email search by domain

[http://emailbydomain.com](http://emailbydomain.com/) Auto manuals search

[http://auto.somanuals.com](http://auto.somanuals.com/) TV manuals search

[http://tv.somanuals.com](http://tv.somanuals.com/)